### <u>ПОДСИСТЕМА МОНИТОРИНГА</u><br>ЦЕНТРАЛИЗОВАННЫХ ЗАКУПОК<br>(АХД ПАРУС)<br>СВЕДЕНИЯ О ПЕРЕРАСПРЕДЕЛЕНИИ<br>ЛЕКАРСТВЕННЫХ ПРЕПАРАТОВ ПОДСИСТЕМА МОНИТОРИНГА<br>ЦЕНТРАЛИЗОВАННЫХ ЗАКУПОК<br>(АХД ПАРУС)<br>ДЕНИЯ О ПЕРЕРАСПРЕДЕЛЕНИИ<br>ЛЕКАРСТВЕННЫХ ПРЕПАРАТОВ ПОДСИСТЕМА МОНИТОРИНГА<br>ЕНТРАЛИЗОВАННЫХ ЗАКУПОК ЦЕНТРАЛИЗОВАННЫХ ЗАКУПОК (АХД ПАРУС)

 $\bigcap$ 

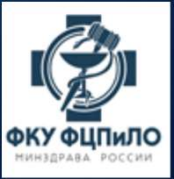

### ЛИЦА ИМЕЮЩИЕ ПРАВО ПОДПИСИ ЗАЯВОК НА<br>ПЕРЕРАСПРЕДЕЛЕНИЕ СО СТОРОНЫ<br>ПОЛУЧАТЕЛЕЙ ЛП ПО НАПРАВЛЕНИЯМ ИМЕЮЩИЕ ПРАВО ПОДПИСИ ЗАЯВОК НА<br>ПЕРЕРАСПРЕДЕЛЕНИЕ СО СТОРОНЫ<br>ОЛУЧАТЕЛЕЙ ЛП ПО НАПРАВЛЕНИЯМ А ИМЕЮЩИЕ ПРАВО ПОДПИСИ ЗАЯВОК НА<br>ПЕРЕРАСПРЕДЕЛЕНИЕ СО СТОРОНЫ<br>ПОЛУЧАТЕЛЕЙ ЛП ПО НАПРАВЛЕНИЯМ

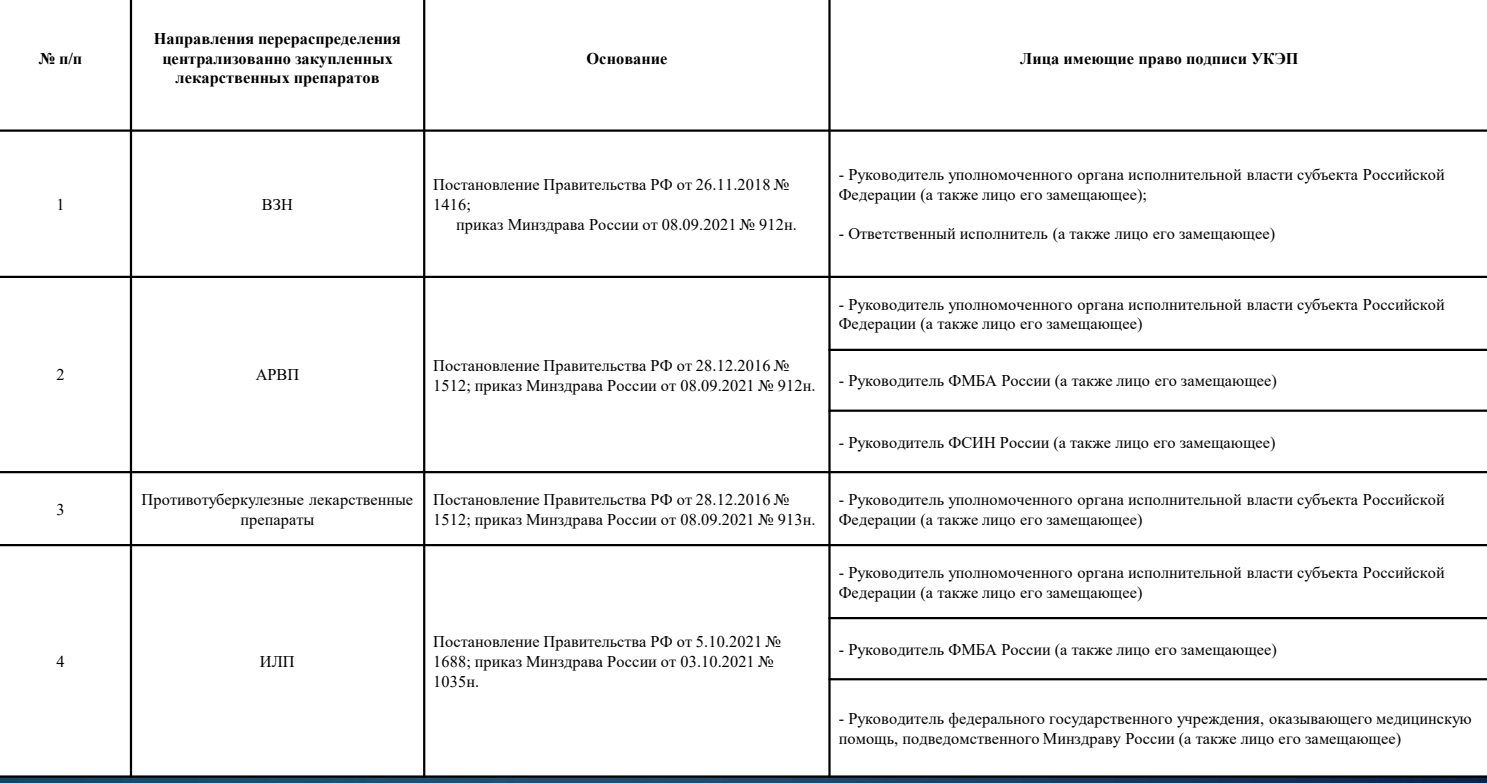

- $\left.\begin{array}{lll} \Phi O P M M P O B A H M E & M \\ \hline \text{of a real degree number.} & \text{of a real number.} \\ \text{of a real number.} \\$  $\phi_{\text{DPMMpos}}$ <br>  $\phi_{\text{DPMMpos}}$  во применения средств» во применение средств» во применение средств» во применение средств» во применение средств» во применение средств» во применение средств» во применения средств» во прим **ФОРМИРОВАНИЕ**<br> **в СТАНИЕ В ПРИЗИМЕНИЕ В ПРИЗИМЕНИЕ В ПРИЗИМЕНИЕ СПЕЦИФИКАЦИИ**<br> **в ПРИЗИМЕНИЕ ИЗЛИШКОВ**<br>
ДОСТУПНО В разделе «Остатки в 1904-2024 Апрель 2024 Глекарственных средств» ВО<br>
ВКЛадке спецификации «Перечень лека  $\phi_{\text{DPMMPOB}^\text{GUP}} \bullet \text{DPMMPOB} \bullet \text{MMPO}\to \text{MMPO}\to \text{M$ средств».
- действие «Добавить излишек…».

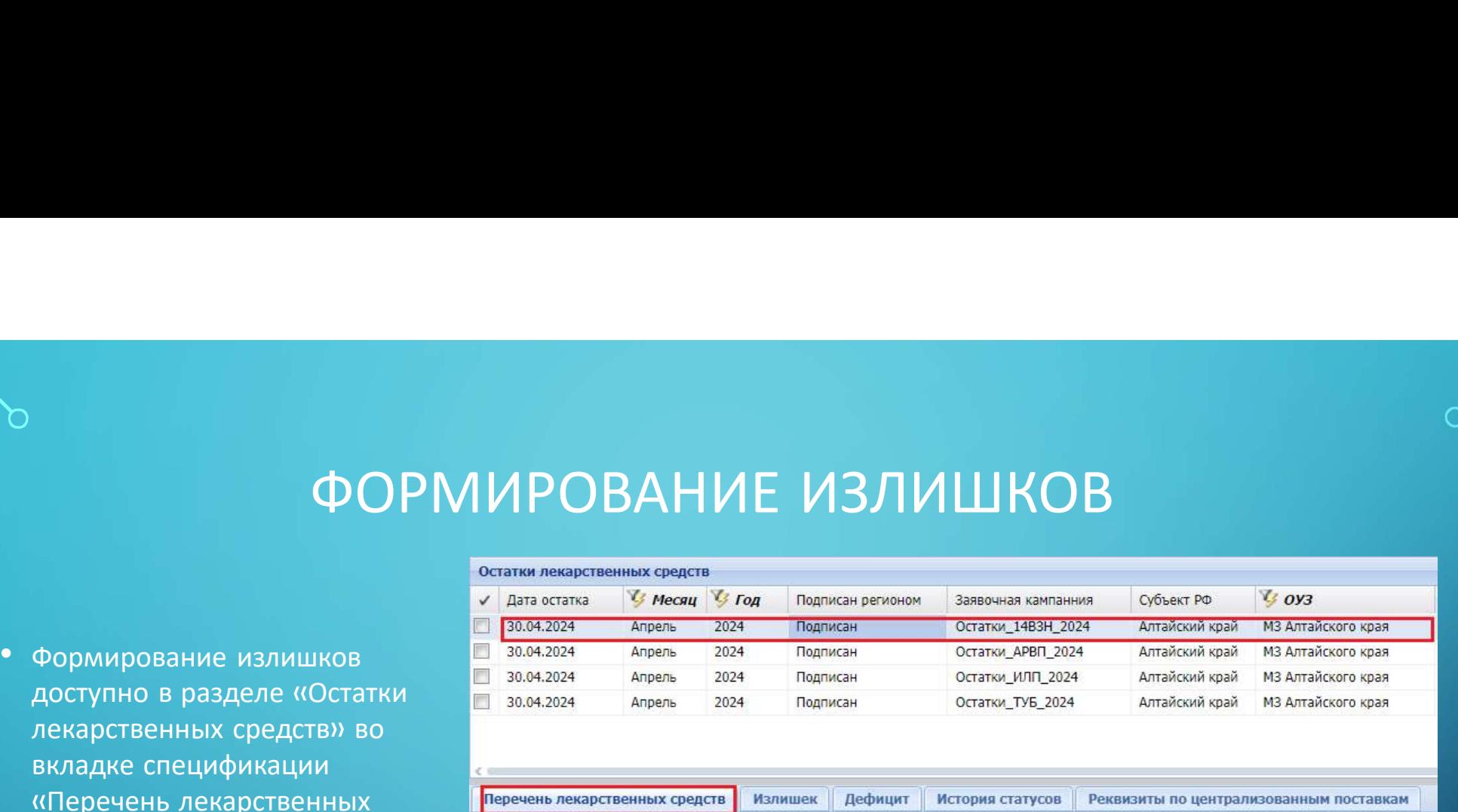

Реквизиты по централизованным поставкам

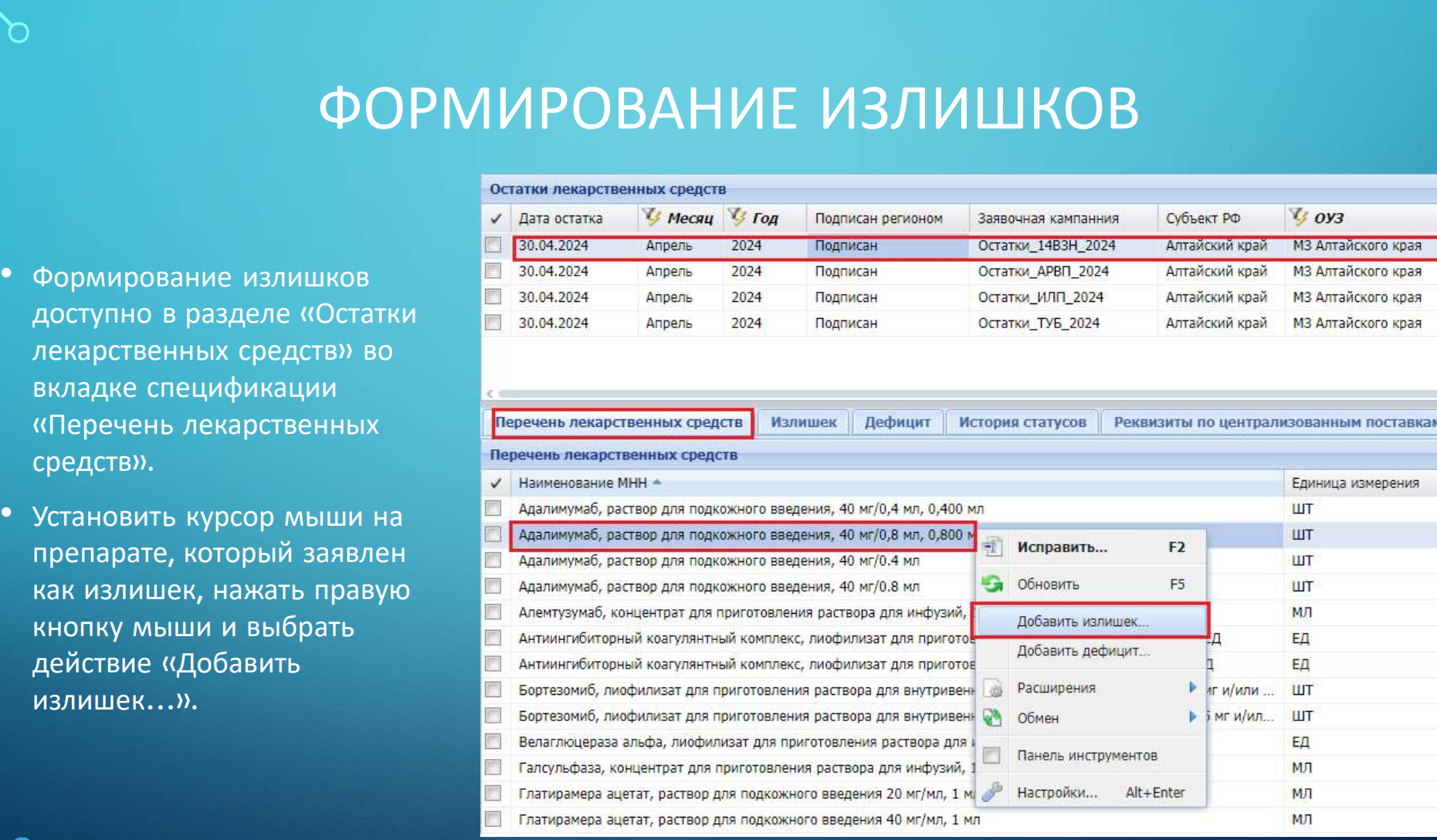

- 
- 
- 
- измерения;
- 
- препарата;
- 
- необходимости.

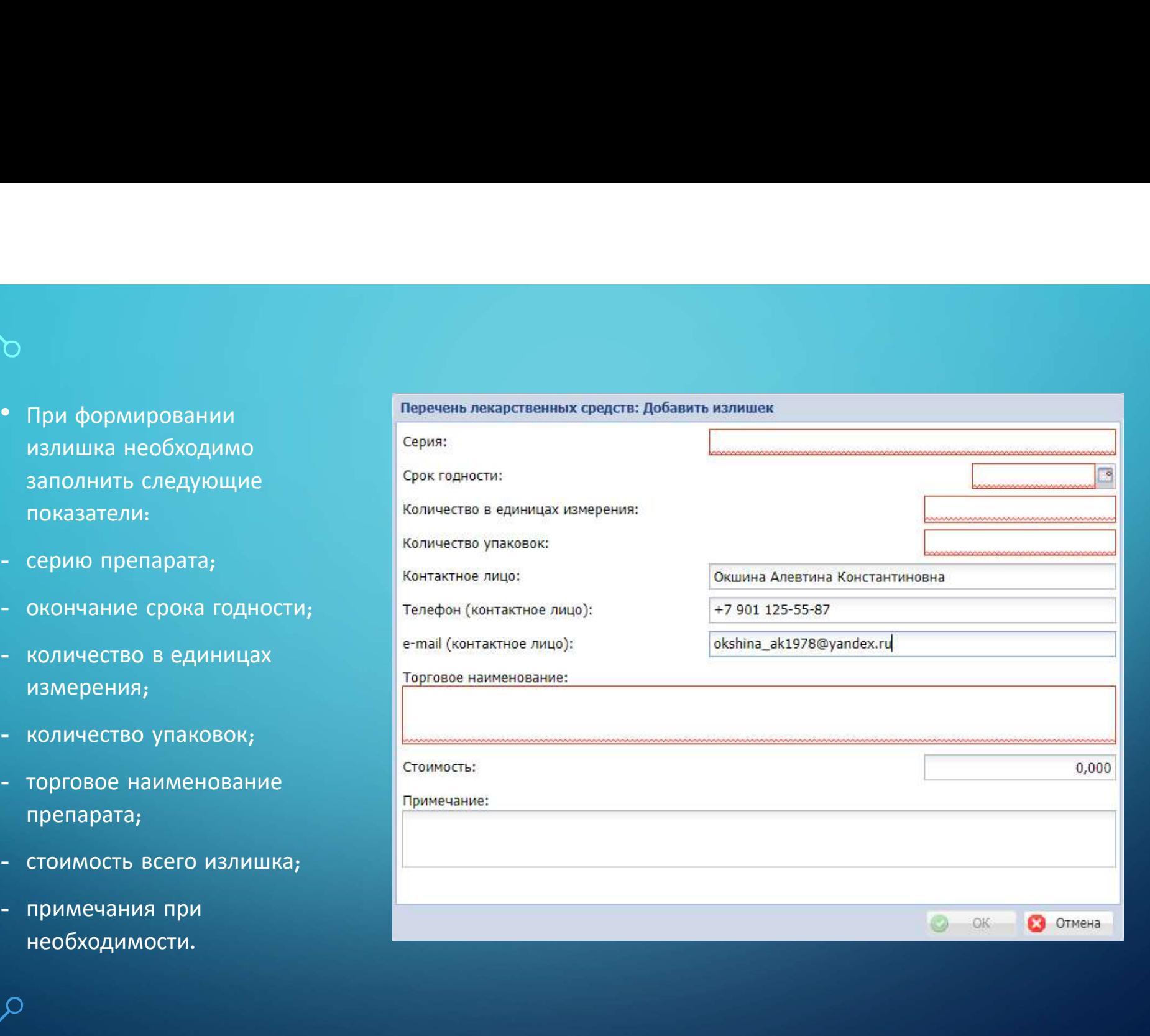

- Важно! Количество препарата в единицах измерения и количество<br>• Важно! Количество препарата в единицах измерения и количество<br>• Контактные данные заполняются автоматически на основание • Важно! Количество препарата в единицах измерения и количество<br>• Упаковок должно быть заполнено отличным от нуля значением.<br>• Контактные данные заполняются автоматически на основание<br>• Поле «Торговое наименование» являет
- 
- 
- Важно! Количество препарата в единицах измерения и количество<br>упаковок должно быть заполнено отличным от нуля значением.<br>• Контактные данные заполняются автоматически на основание<br>данных пользователя.<br>• Поле «Торговое н Важно! Количество препарата в единицах измерения и количество<br>упаковок должно быть заполнено отличным от нуля значением.<br>Контактные данные заполняются автоматически на основание<br>данных пользователя.<br>Поле «Торговое наимено **Важно!** Количество препарата в единицах измерения и количество<br>упаковок должно быть заполнено отличным от нуля значением.<br>Контактные данные заполняются автоматически на основание<br>данных пользователя.<br>Поле «Торговое наиме упаковок должно быть заполнено отличным от нуля значени<br>Контактные данные заполняются автоматически на основані<br>данных пользователя.<br>Поле «Торговое наименование» является обязательным.<br>Поле «Стоимость» является обязательн

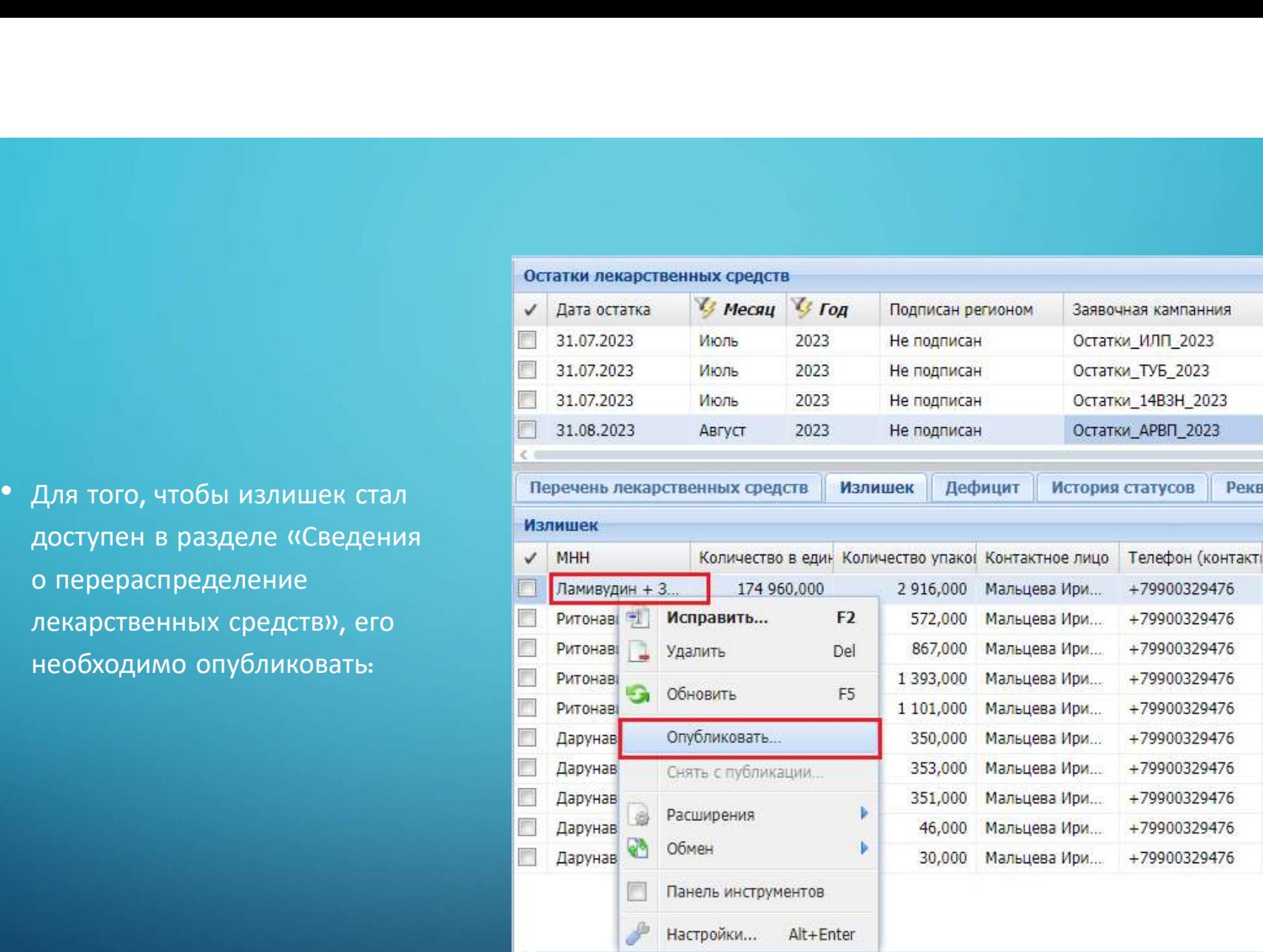

- средств».
- действие «Добавить дефицит…».

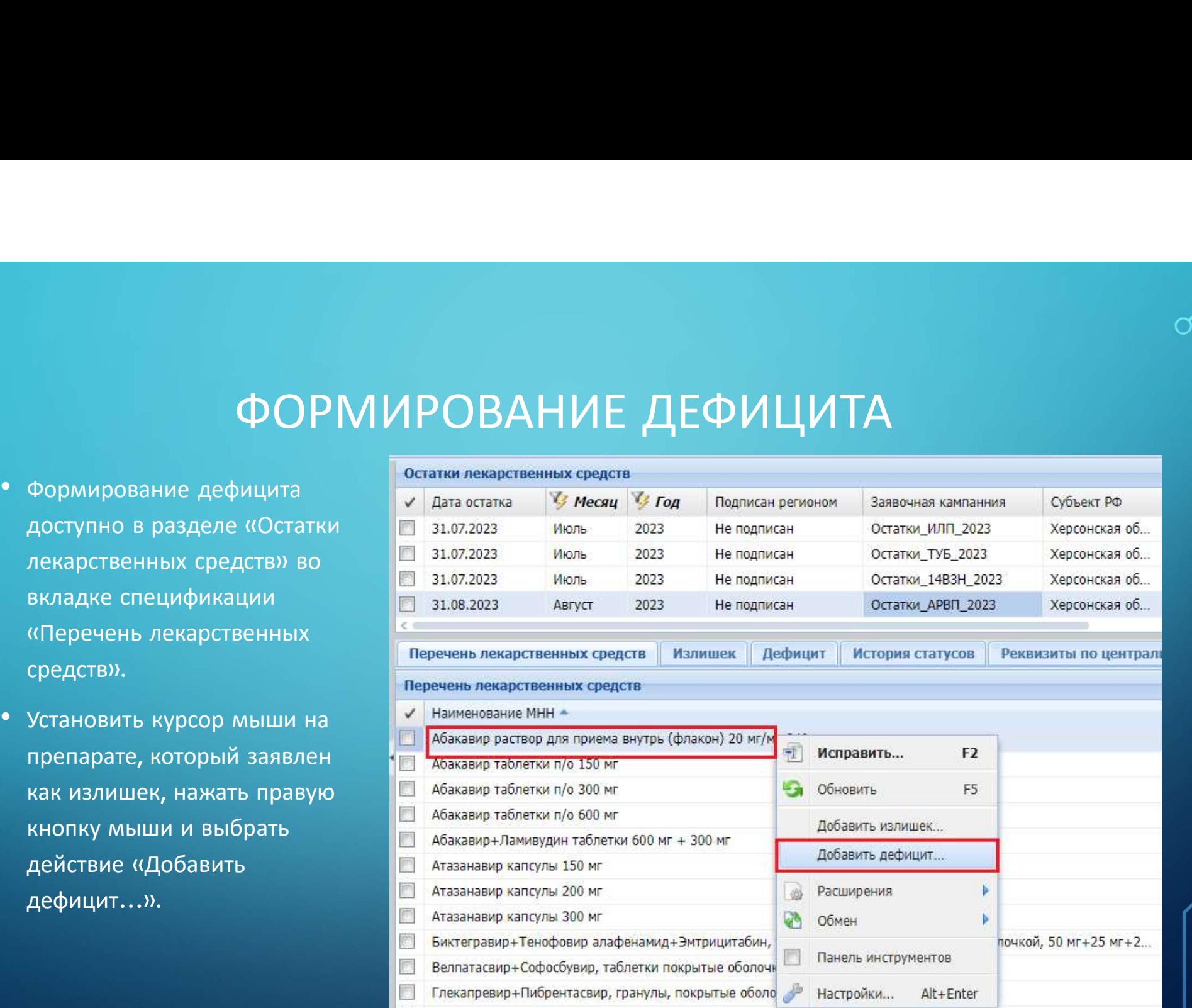

- 
- измерения;
- 
- 
- 

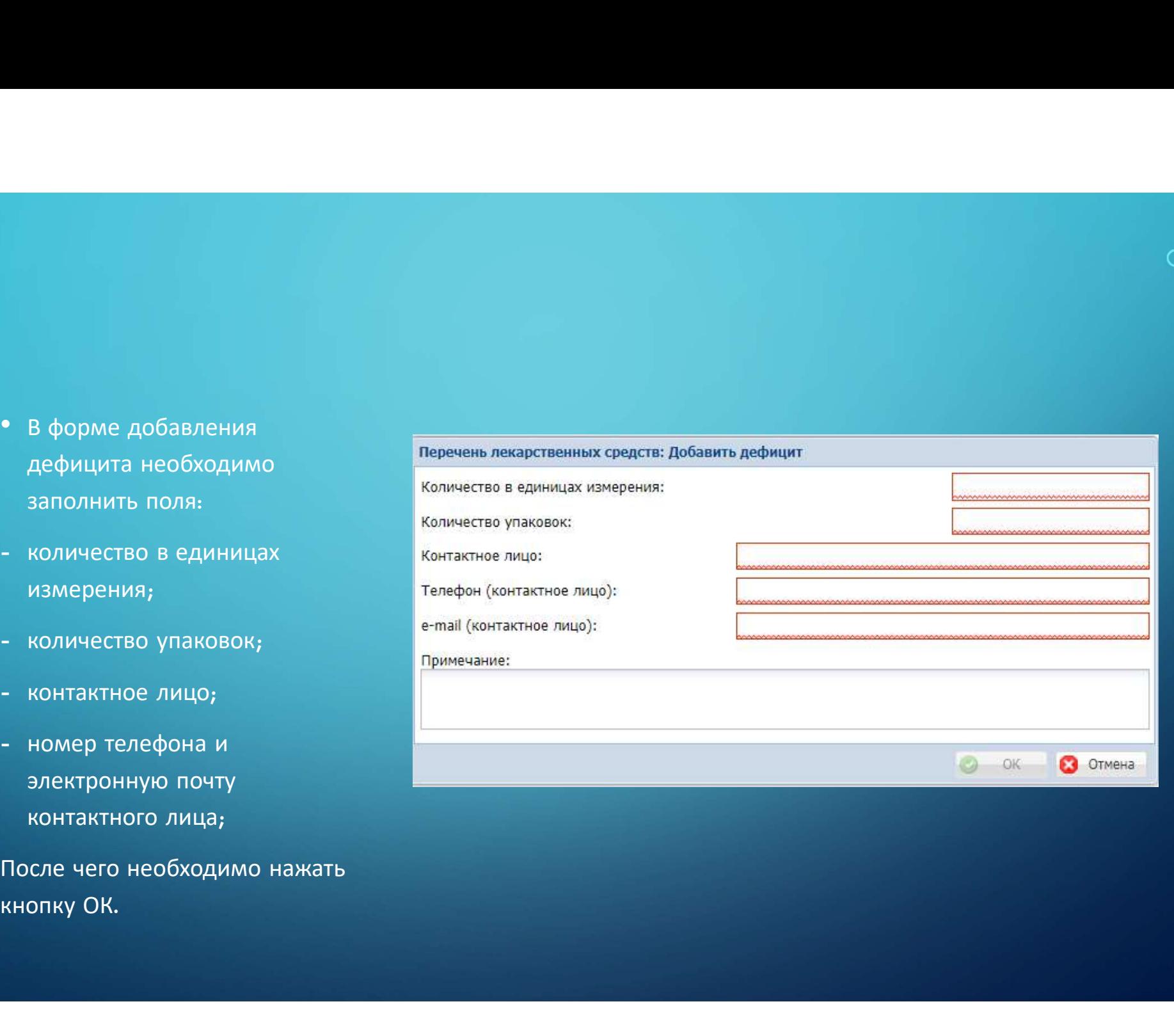

перераспределении

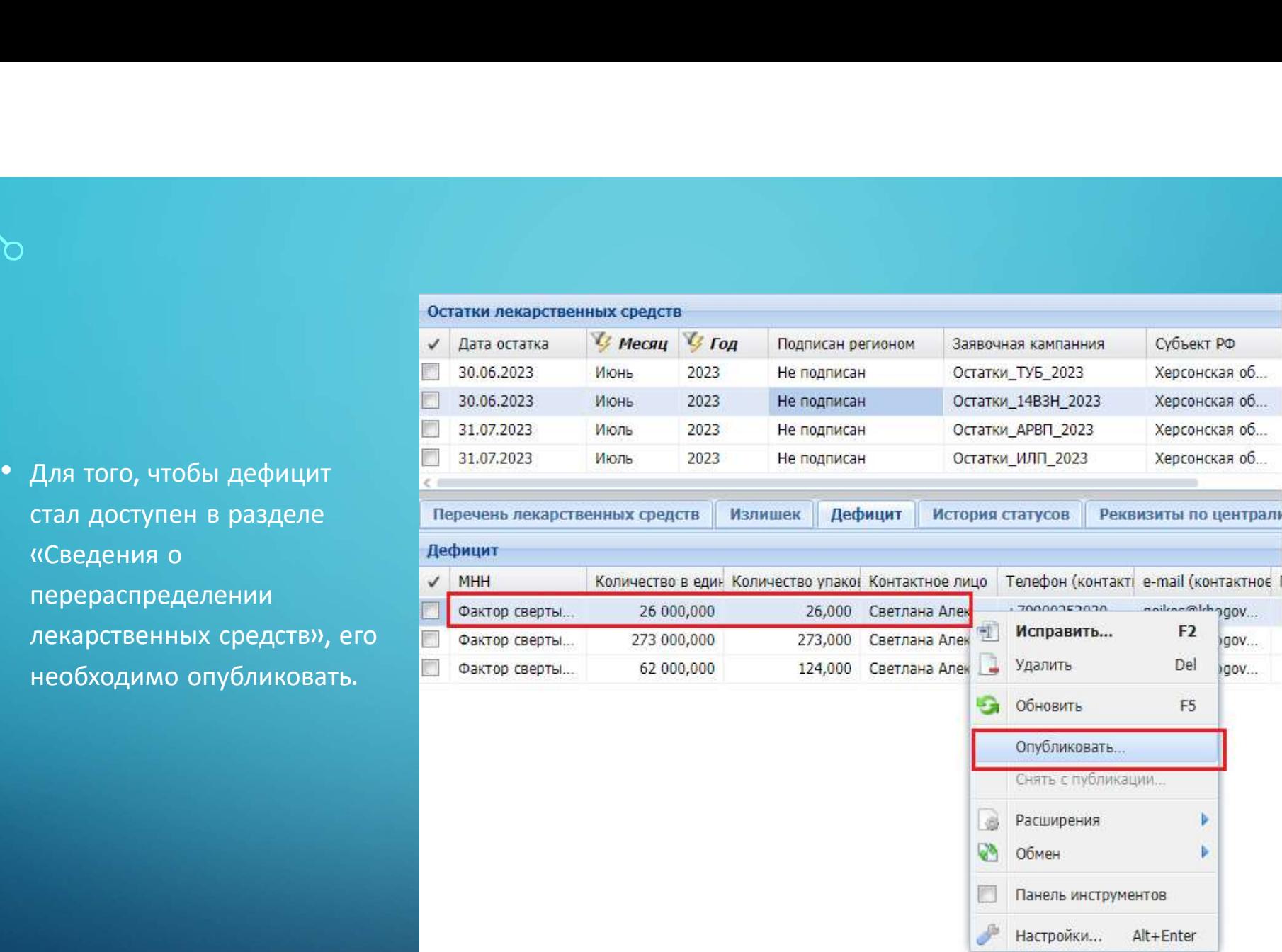

## СВЕДЕНИЯ О ПЕРЕРАСПРЕДЕЛЕНИИ ЕДЕНИЯ О ПЕРЕРАСПРЕДЕЛЕНИИ<br>ЛЕКАРСТВЕННЫХ ПРЕПАРАТОВ<br>Досудар постании ( <mark>( постании с ) досударить и урадичиски с состани с</mark>

перераспределении перераспределению

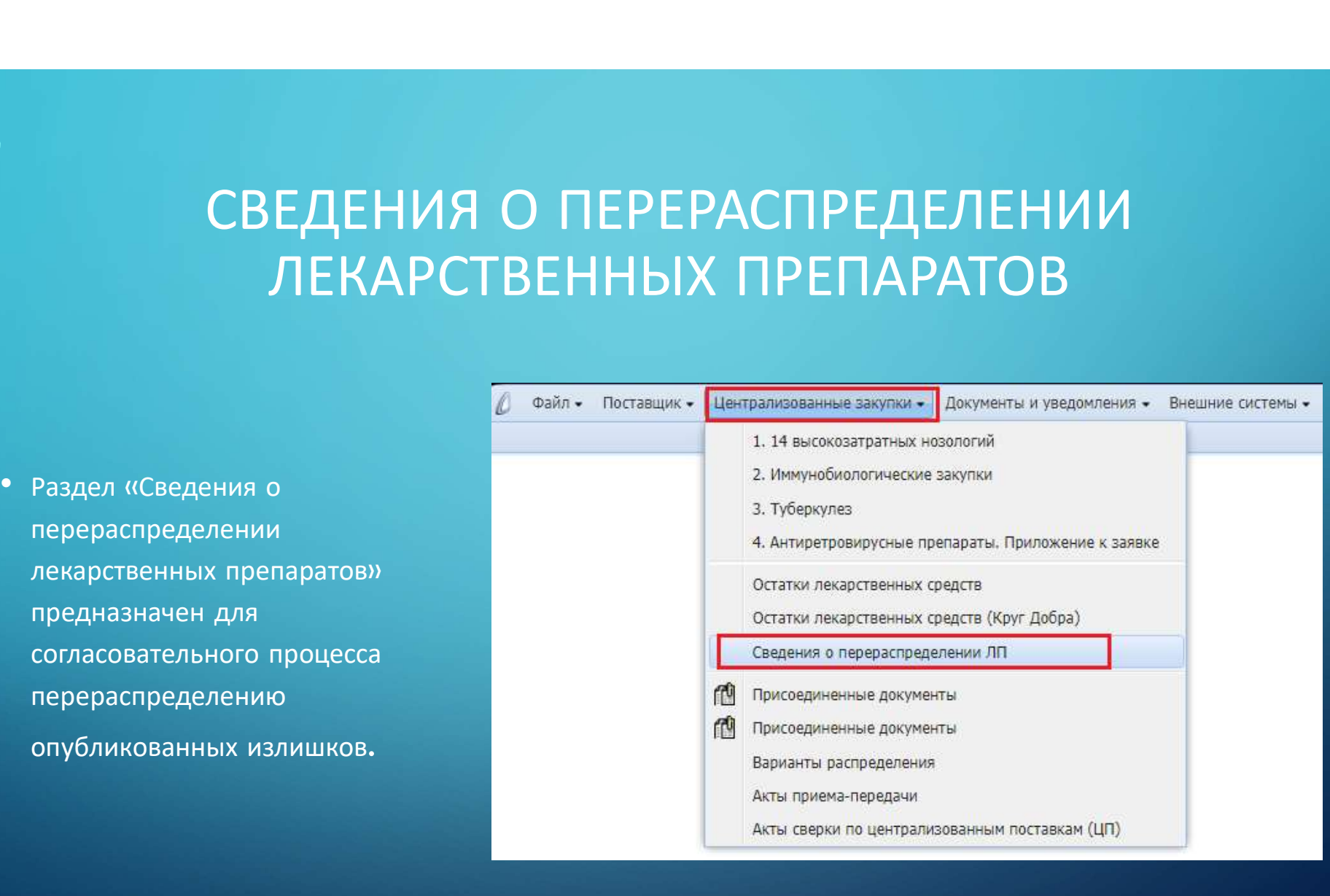

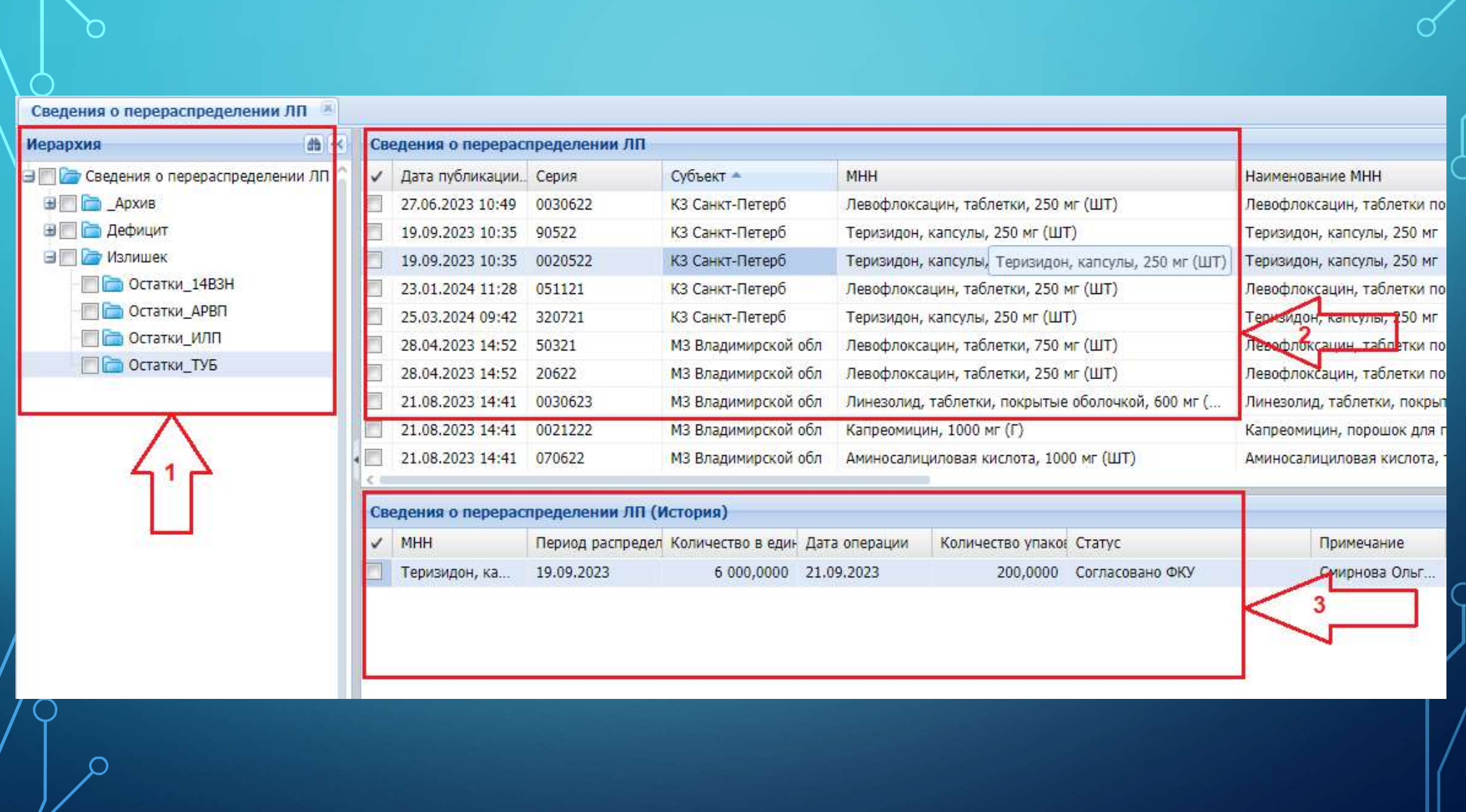

∩

 $\bigcap$ 

 $\mathsf{C}$ 

 $\bigcap$ 

- Р<br>Раздел «Сведения о перераспределении ЛП» состоит из трех частей:<br>• Каталоги (Иерархия). Каталоги разделяются по типам перераспределения:<br>• Излишки и Дефицит. Каталоги Излишек и Дефицит, в свою очередь, •<br>• Каталоги (Иерархия). Каталоги разделяются по типам перераспределения:<br>• Каталоги (Иерархия). Каталоги разделяются по типам перераспределения:<br>• Излишки и Дефицит. Каталоги Излишек и Дефицит, в свою очередь,<br>разделяютс Издел «Сведения о перераспределении ЛП» состоит из трех частей:<br>Изталоги (Иерархия). Каталоги разделяются по типам перераспределения:<br>Излишки и Дефицит. Каталоги Излишек и Дефицит, в свою очередь,<br>разделяются по направлен раздел «Сведения о перераспределении ЛП» состоит из трех частей:<br>• Каталоги (Иерархия). Каталоги разделяются по типам перераспределения:<br>• Излишки и Дефицит. Каталоги Излишек и Дефицит, в свою очередь,<br>• в «Сведениях о пе Раздел «Сведения о перераспределении ЛП» состоит из трех частей:<br>• Каталоги (Иерархия). Каталоги разделяются по типам перераспределения:<br>• Излишки и Дефицит. Каталоги Излишек и Дефицит, в свою очередь,<br>• разделяются по на издел «Сведения о перераспределении ЛП» состоит из трех частей:<br>Каталоги (Иерархия). Каталоги разделяются по типам перераспределения:<br>Излишки и Дефицит. Каталоги Излишек и Дефицит, в свою очередь,<br>разделяются по направлен
- 
- 

# РЕЗЕРВИРОВАНИЕ ЛЕКАРСТВЕННЫХ ПРЕПАРАТОВ

ь<br>• Для того, чтобы<br>• Для того, чтобы<br>• Организации<br>• арезервировали ЛП,<br>• необходимо в разделе организации действие «Резервировать…».

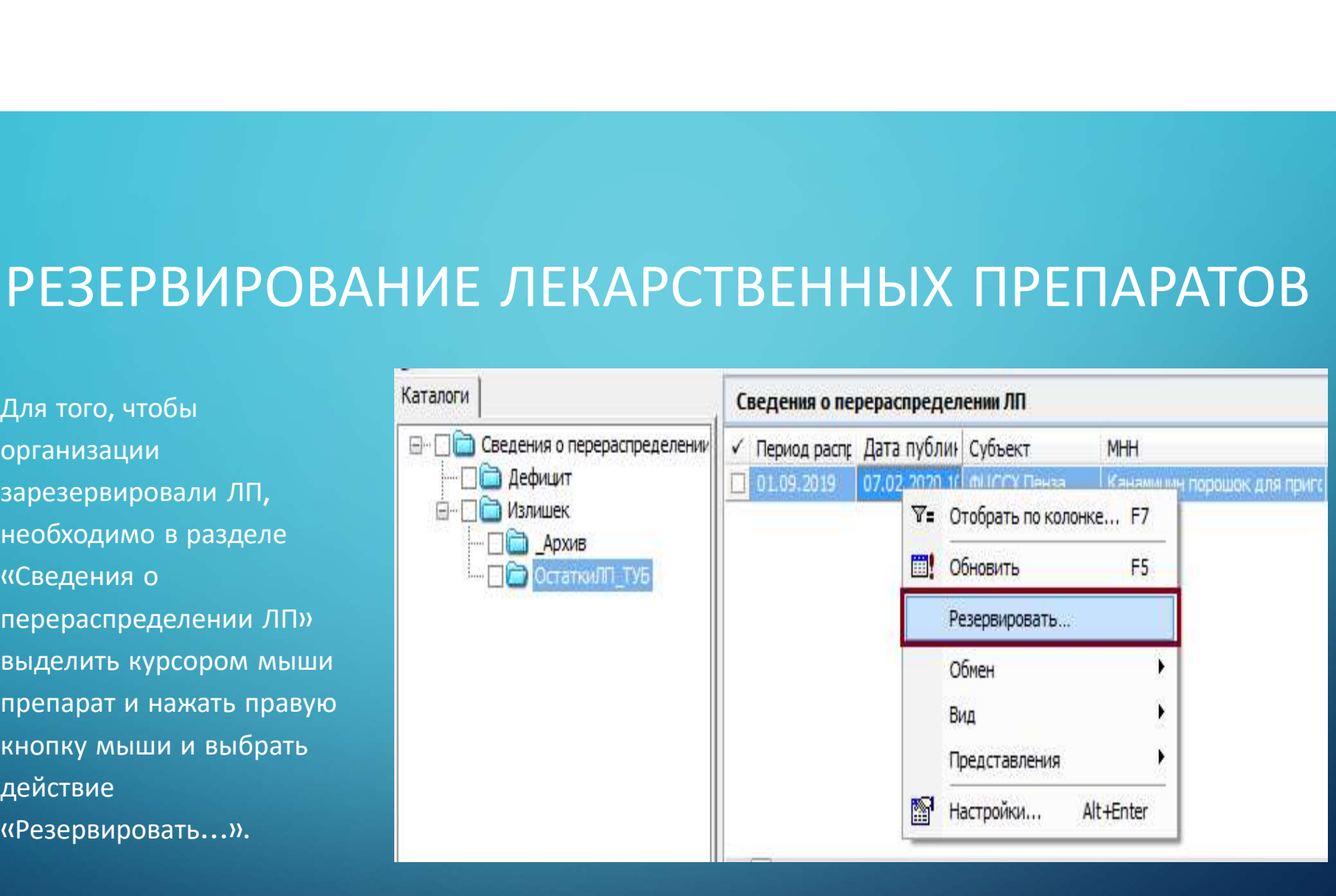

- 
- 
- 
- 
- 
- организацией.
- 

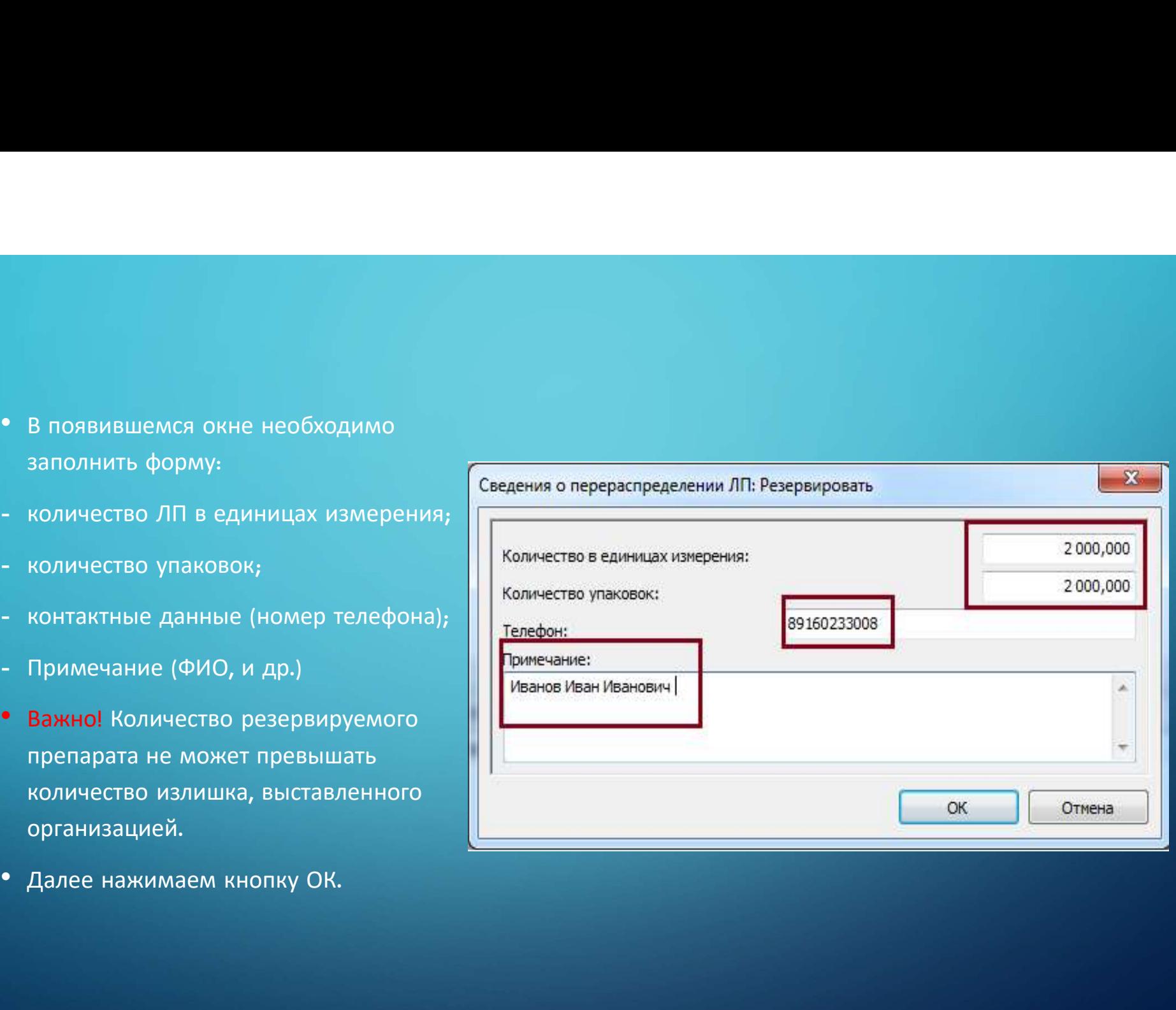

статусом «Бронь».

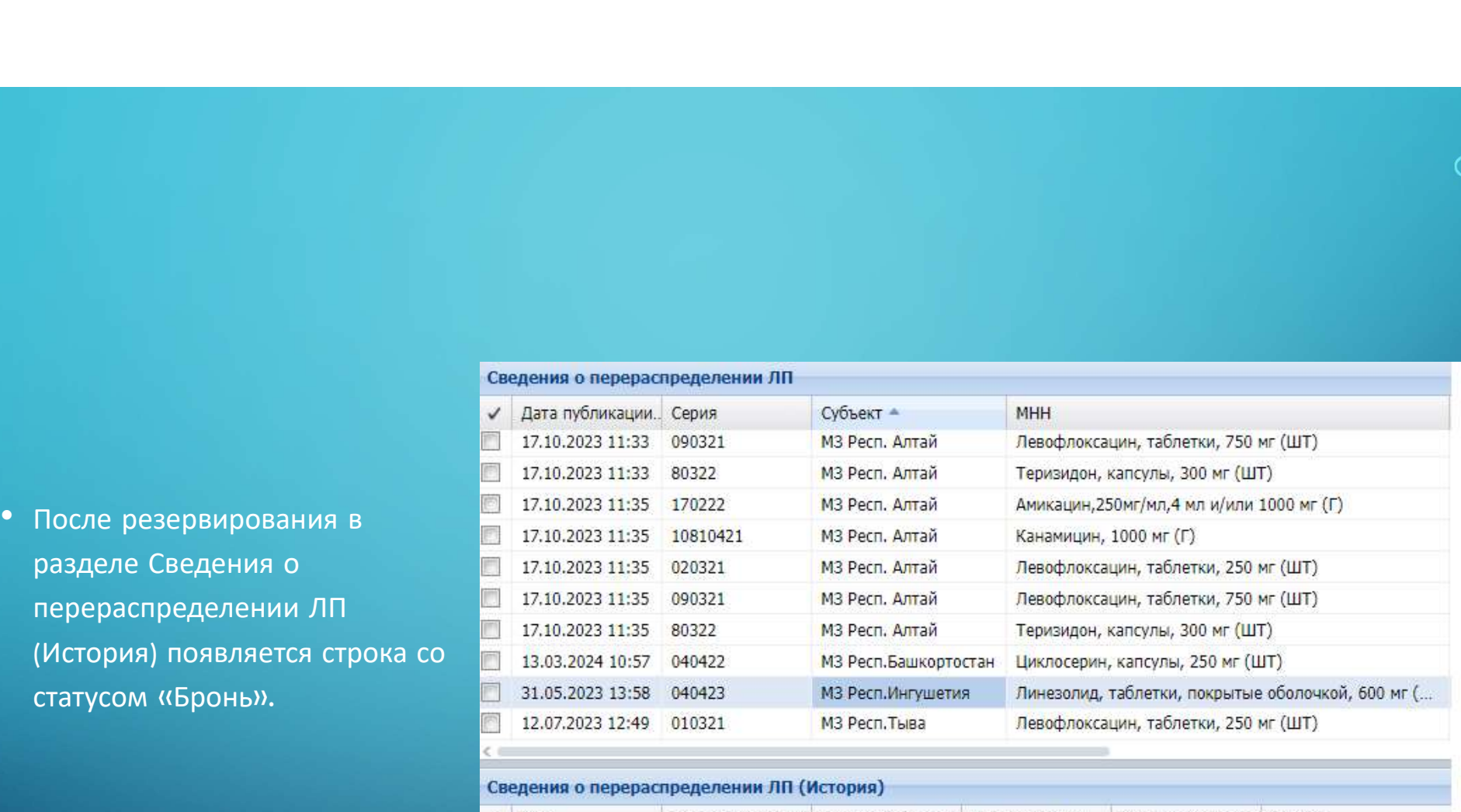

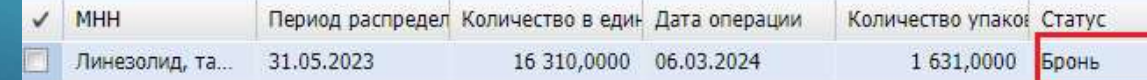

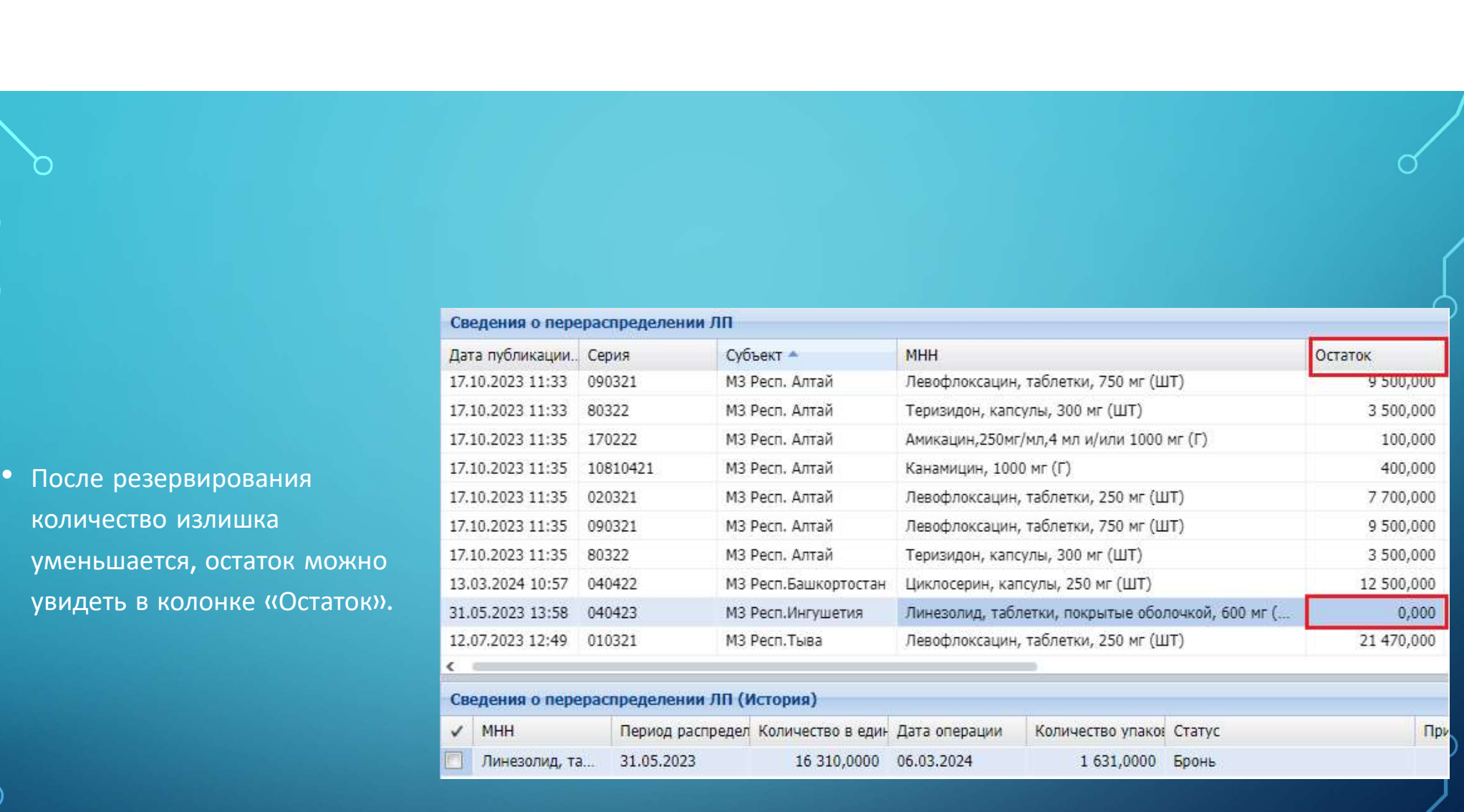

## СОГЛАСОВАНИЕ ПЕРЕРАСПРЕДЕЛЕНИЯ ПОСТАВЩИКОМ (ОРГАНИЗАЦИЕЙ, РАЗМЕСТИВШЕЙ ИЗЛИШЕК) (АСОВАНИЕ ПЕРЕРАСПРЕДЕЛЕНИЯ ПОСТАВЩИКОМ)<br>(ОРГАНИЗАЦИЕЙ, РАЗМЕСТИВШЕЙ ИЗЛИШЕК)<br>(е, которое *деления о переделения дели с средста*рии деления)<br>о излишек и деления (средста в средста в средста в средста в соберение в собере **СОГЛАСОВАНИЕ ПЕРЕРАСПРЕДЕЛ (ОРГАНИЗАЦИЕ Й, РАЗМЕСТИ<br>
Учреждение, которое дата публиции сериа перераспределении лл**<br>
разместило излишек (Поставщик ЛП) видит какие (Получатель ЛП)<br>
зарезервировали препарат и  $\frac{17.10.202$

- Учреждение, которое
- согласовывает перераспределение.

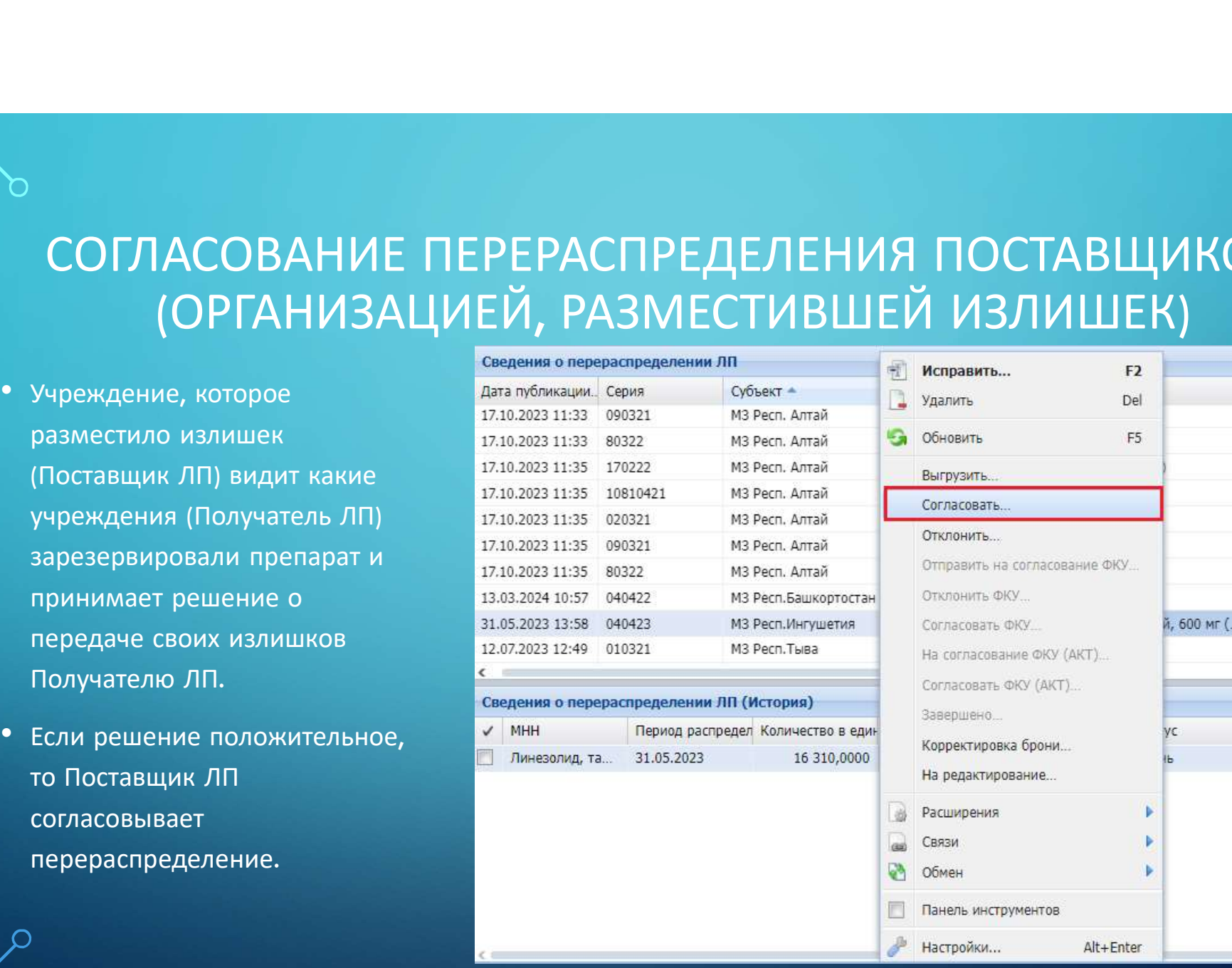

- े<br>• Для согласования перераспределения Поставщик ЛП на строке со<br>• статусом «Бронь» нажимает правую кнопку мыши и выбирает действие<br>• «Согласовать». Статус заявки меняется на «Согласовано поставщиком». для согласования перераспределения Поставщик ЛП на строке со<br>статусом «Бронь» нажимает правую кнопку мыши и выбирает действие<br>«Согласовать». Статус заявки меняется на «Согласовано поставщиком».<br>Поставщик ЛП может принять  $\mu$ для согласования перераспределения Поставщик ЛП на строке со<br>Статусом «Бронь» нажимает правую кнопку мыши и выбирает действие<br>«Согласовать». Статус заявки меняется на «Согласовано поставщиком».<br>Поставщик ЛП может прин
- Для согласования перераспределения Поставщик ЛП на строке со<br>• статусом «Бронь» нажимает правую кнопку мыши и выбирает действие<br>«Согласовать». Статус заявки меняется на «Согласовано поставщиком».<br>• Поставщик ЛП может пр Для согласования перераспределения Поставщик ЛП на строке со<br>статусом «Бронь» нажимает правую кнопку мыши и выбирает действие<br>«Согласовать». Статус заявки меняется на «Согласовано поставщиком».<br>Поставщик ЛП может принять Для согласования перераспределения Поставщик ЛП на строке со<br>Статусом «Бронь» нажимает правую кнопку мыши и выбирает действие<br>«Согласовать». Статус заявки меняется на «Согласовано поставщиком».<br>Поставщик ЛП может принять Для согласования перераспределения Поставщи<br>статусом «Бронь» нажимает правую кнопку мыц<br>«Согласовать». Статус заявки меняется на «Согла<br>Поставщик ЛП может принять решение об отказ<br>В этом случае, в окне Сведения о перерасп

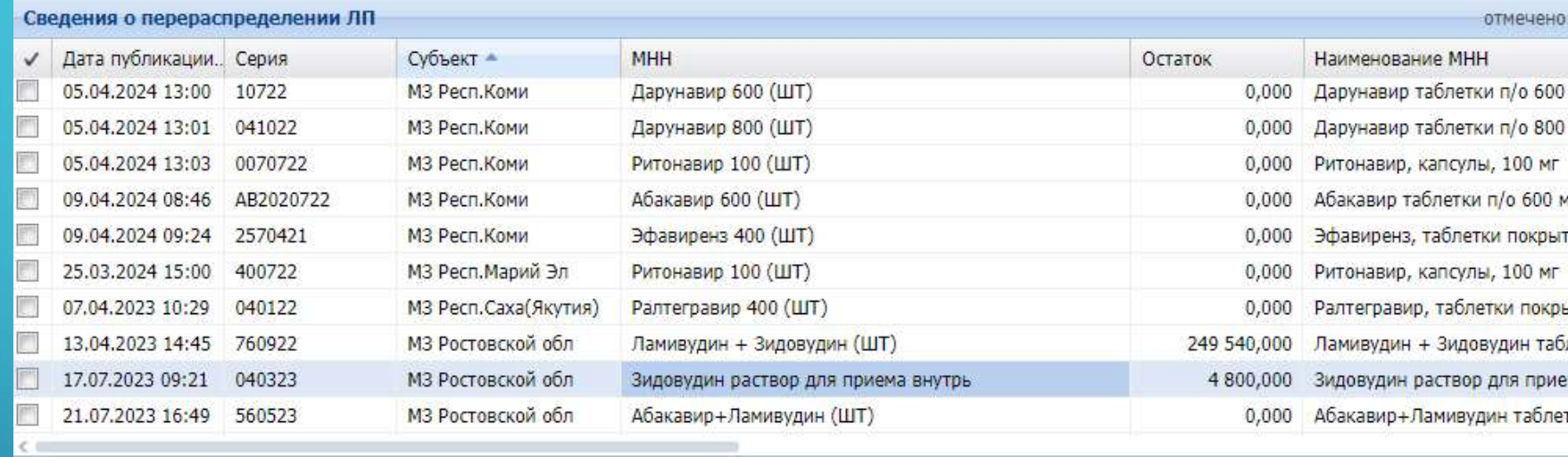

### Сведения о перераспределении ЛП (История)

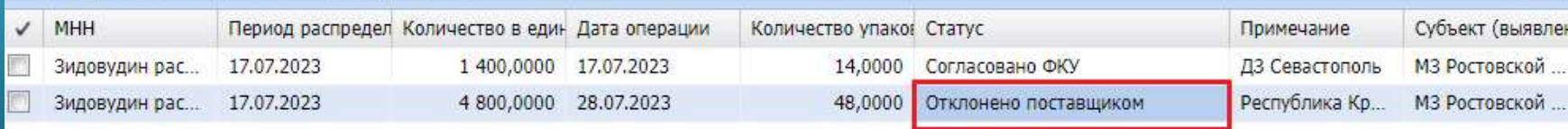

Отклонено

отмечен

# $\begin{array}{c|c|c|c|c} \text{KOPPEKTMPOBKA & \text{SPOHM} & & & \text{CSPCHM} & \text{CSPCHM} & \text{$

• В случае необходимости<br>• В случае необходимости и сведения о перераспределении лп<br>• корректировки количества ЛП сведения о перераспределении лп<br>• и количества упаковок, получатель ЛП может получатель ЛП может объя4.202

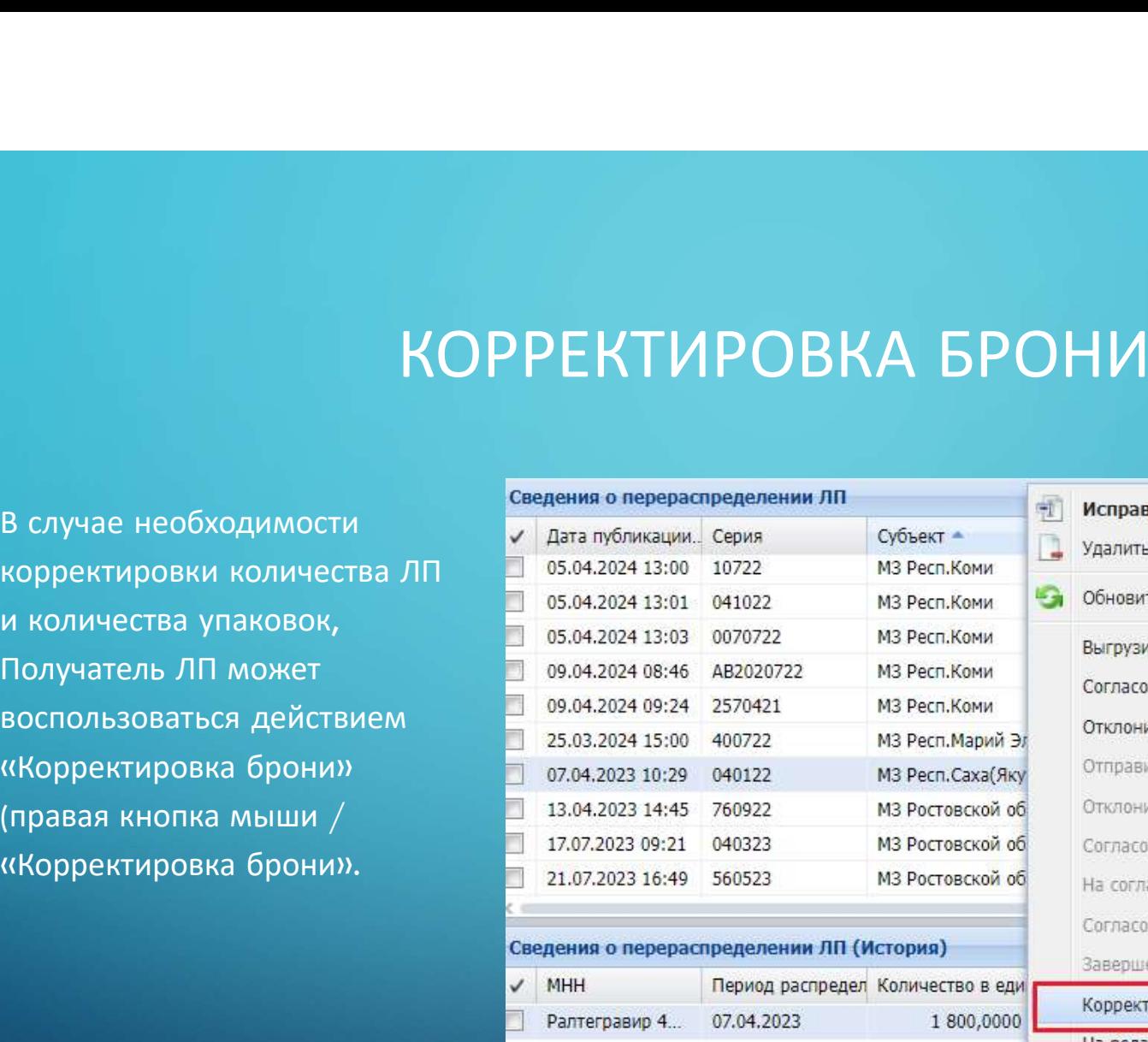

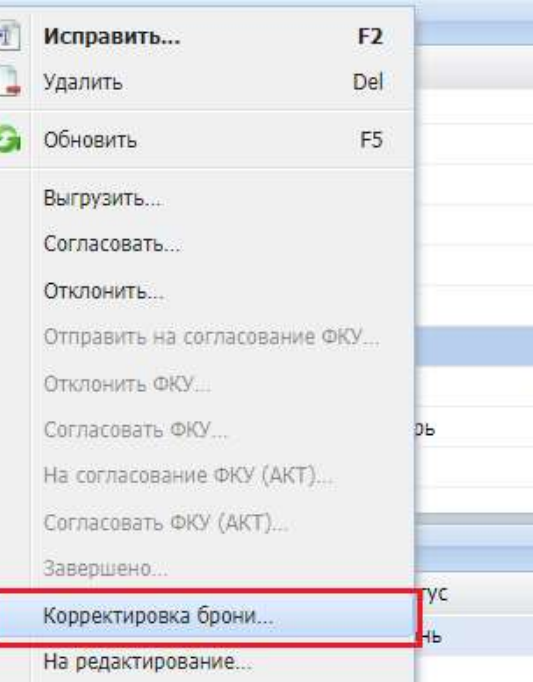

- 
- 
- 

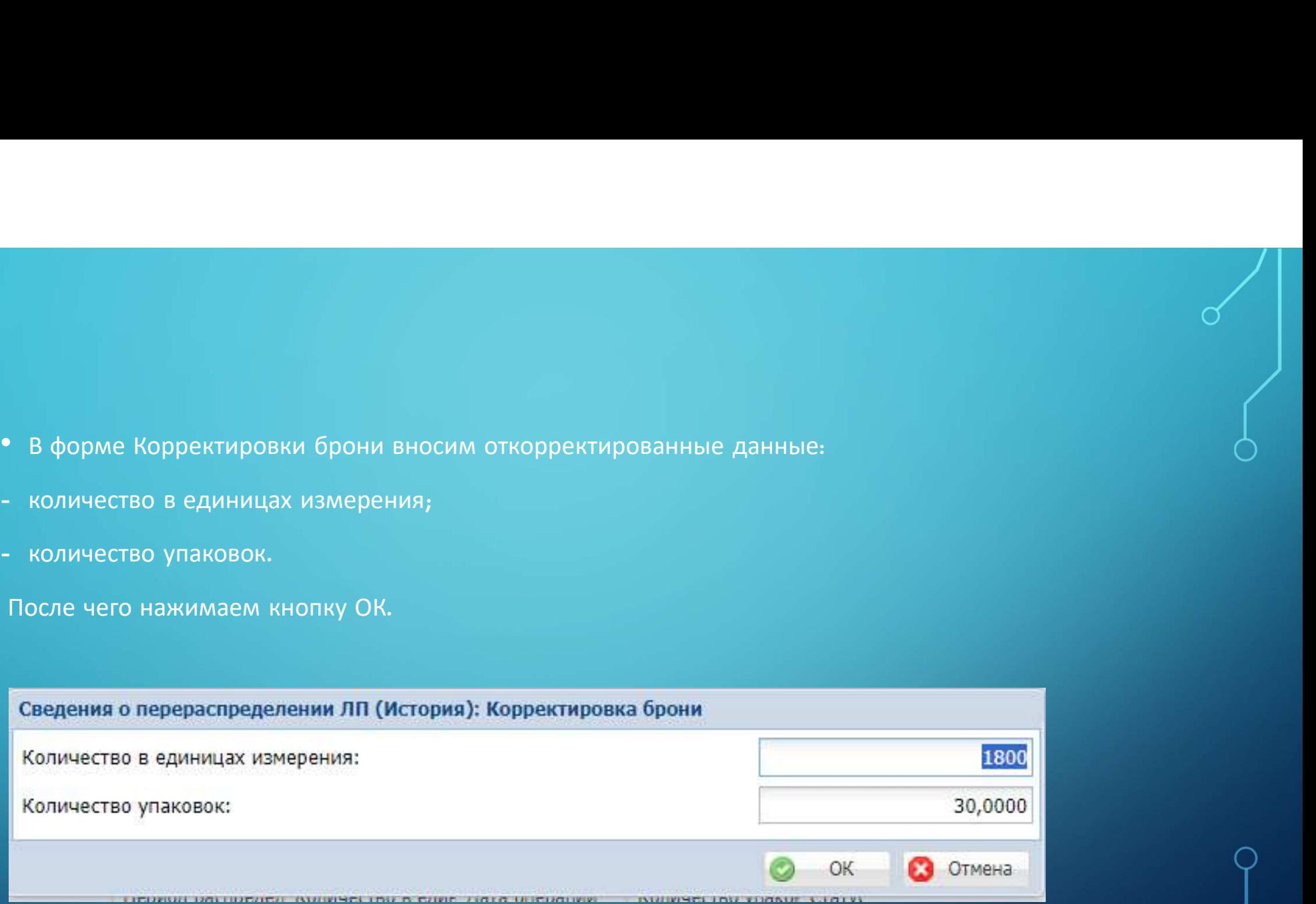

### ОТПРАВЛЕНИЕ ЗАЯВКИ НА ПЕРЕРАСПРЕДЕЛЕНИЕ ЛЕ ЗАЯВКИ НА ПЕРЕРАСПРЕДЕЛЕНИЕ<br>НА СОГЛАСОВАНИЕ ФКУ<br> $\frac{1}{\sqrt{\frac{\text{Cropating in the (PQCD) R1}}{\text{R1}}\cdot\text{R1}}\cdot\text{R1}}$  в содержить  $\frac{P}{\sqrt{\frac{\text{Cropating in the (PQCD) R1}}{\text{R1}}\cdot\text{R1}}\cdot\text{R1}}$  в содержить  $\frac{P}{\sqrt{\frac{\text{Cropating in the (PQCD) R1}}{\text{R1}}\cdot\text{R1}}\cdot\text{$ –<br>
• После согласования<br>
• После согласования<br>
• После согласования<br>
• После согласования<br>
— пользования<br>
— пользовать<br>
— пользовать<br>
— пользовать<br>
— пользовать<br>
— пользовать<br>
— пользовать<br>
— пользовать<br>
— пользовать<br>
—

перераспределения перераспределение (организацией, которая зарезервировала

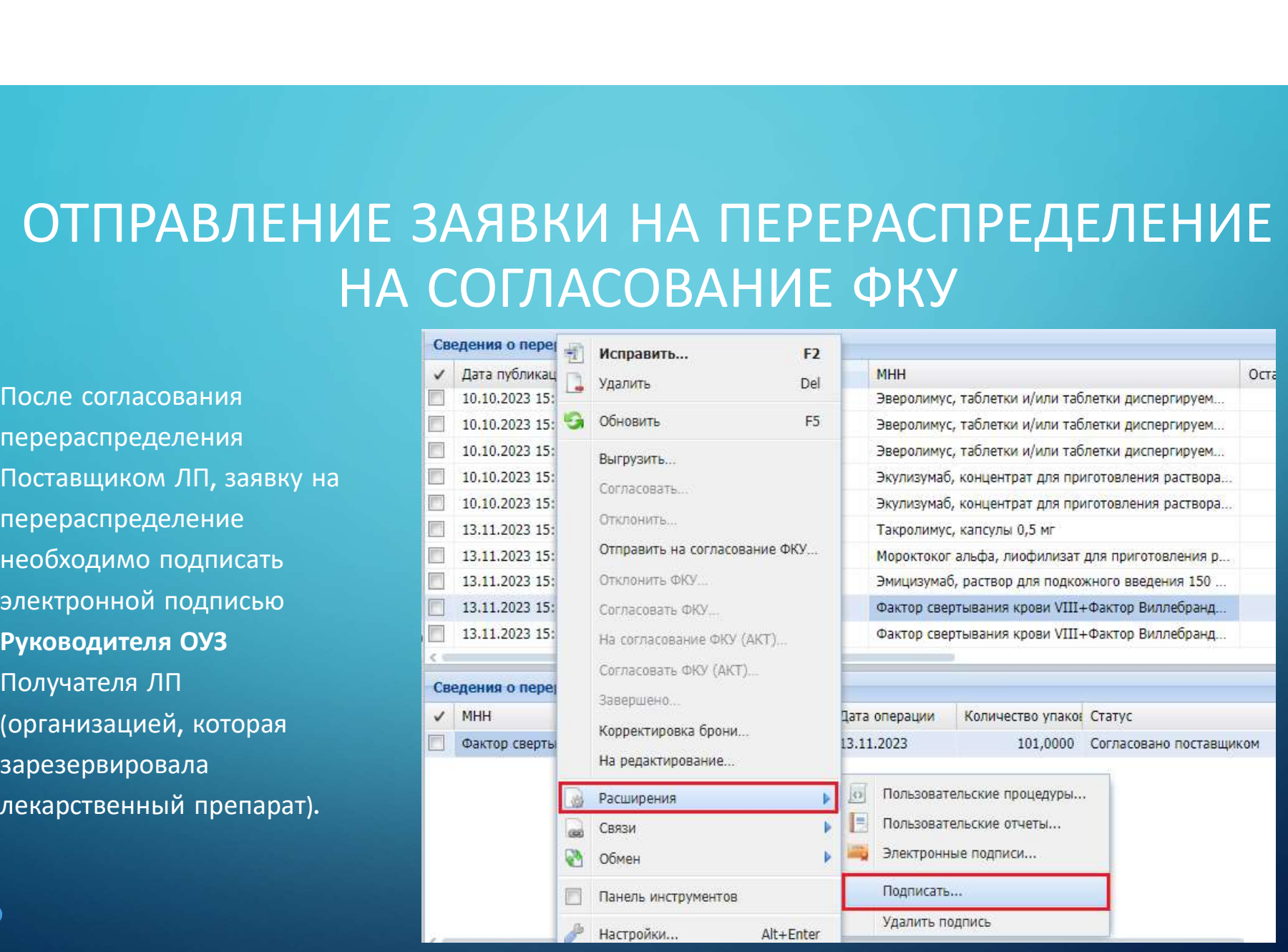

- ь<br>• Важно! Заявка подписывается исключительно Руководителем ОУЗ<br>(получателем ЛП), сертификат которого зарегистрирован в системе АХД<br>Минздрава России.  $\begin{pmatrix} 1 & 0 & 0 \\ 0 & 1 & 0 \\ 0 & 0 & 0 \\ 0 & 0 & 1 \\ 0 & 0 & 0 \\ 0 & 0 & 0 & 0 \\ 0 & 0 & 0 & 0 \\ 0 & 0 & 0 & 0 \\ 0 & 0 & 0 & 0 \\ 0 & 0 & 0 & 0 \\ 0 & 0 & 0 & 0 \\ 0 & 0 & 0 & 0 \\ 0 & 0 & 0 & 0 \\ 0 & 0 & 0 & 0 \\ 0 & 0 & 0 & 0 \\ 0 & 0 & 0 & 0 \\ 0 & 0 & 0 & 0 \\ 0 & 0 & 0 & 0 \\ 0 & 0 & 0 & 0 \\$
- Мино Заявка подписывается исключительно Руководителем ОУЗ (получателем ЛП), сертификат которого зарегистрирован в системе АХД Минздрава России.<br>• Перераспределение лекарственных препаратов по направлению 14ВЗН подписывает **Важно!** Заявка подписывается исключительно Руководителем ОУЗ.<br>(получателем ЛП), сертификат которого зарегистрирован в системе АХД.<br>Минздрава России.<br>Перераспределение лекарственных препаратов по направлению 14ВЗН.<br>подпис Важно! Заявка подписывается исключительно Руководителем ОУЗ<br>(получателем ЛП), сертификат которого зарегистрирован в системе АХД<br>Минздрава России.<br>Перераспределение лекарственных препаратов по направлению 14ВЗН<br>подписывает **Важно!** Заявка подписывается исключительно Руководителем ОУЗ<br>(получателем ЛП), сертификат которого зарегистрирован в системе АХД<br>Минздрава России.<br>Перераспределение лекарственных препаратов по направлению 14ВЗН<br>подписыва также значится Руководительских исполнительной и уководителем ЭЗ.<br>• Перераспределение лекарственных препаратов по направлению 14B3H<br>подписывается двумя подписями. Исполнителем и Руководителем ОУЗ.<br>• Сертификат Исполнител Перераспределение лекарственных препаратов по направлению 14ВЗН<br>подписывается двумя подписями: Исполнителем и Руководителем ОУЗ.<br>Сертификат Исполнителя также необходимо зарегистрировать в системе<br>АХД. Если заявка подписан перераспределение лекаретьснных препаратов по паправлению тазыт<br>подписывается двумя подписями: Исполнителем и Руководителем ОУЗ.<br>Сертификат Исполнителя также необходимо зарегистрировать в системе<br>АХД. Если заявка подписан
- 

)<br>В службе технической поддержки можно уточнить о наличие актуального<br>сертификата руководителя: либо позвонить по номеру телефона службы<br>технической поддержки (т. 495-152-82-94), либо написать письмо на почту: )<br>В службе технической поддержки можно уточнить о наличие актуального<br>сертификата руководителя: либо позвонить по номеру телефона службы<br>технической поддержки (т. 495-152-82-94), либо написать письмо на почту:<br>sap-ahd@ros рехнической поддержки можно уточнить о наличие актуального сертификата руководителя: либо позвонить по номеру телефона службы<br>и технической поддержки (т. 495-152-82-94), либо написать письмо на почту:<br>sep-ehel@rosminzdrav

sap-ahd@rosminzdrav.ru.

• При вызове действия<br>• При вызове действия<br>• «Подписать...» на экране<br>появляется окно выбора **выбора в сертификата.** сертификата.

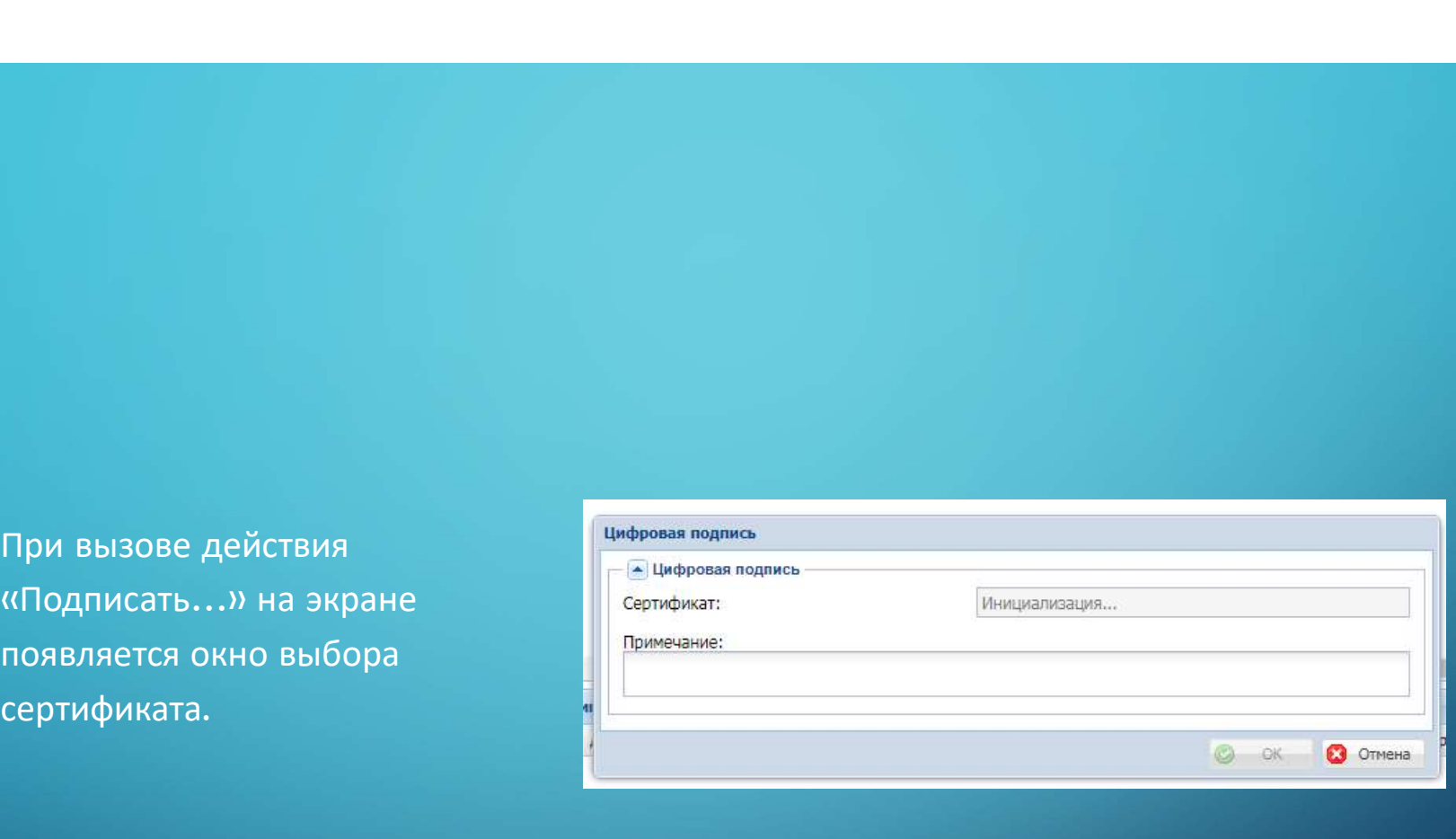

- редими с проверить кто содержать недальное подписал документ. Для состояние подписа с состояние подписа с состояние подписа с состояние подписа с состояние подписа с состояние подписа с состояние подписа с состояние подпи заголовке / Расширение /
- сертификаты пользователей, которыми перераспределение.

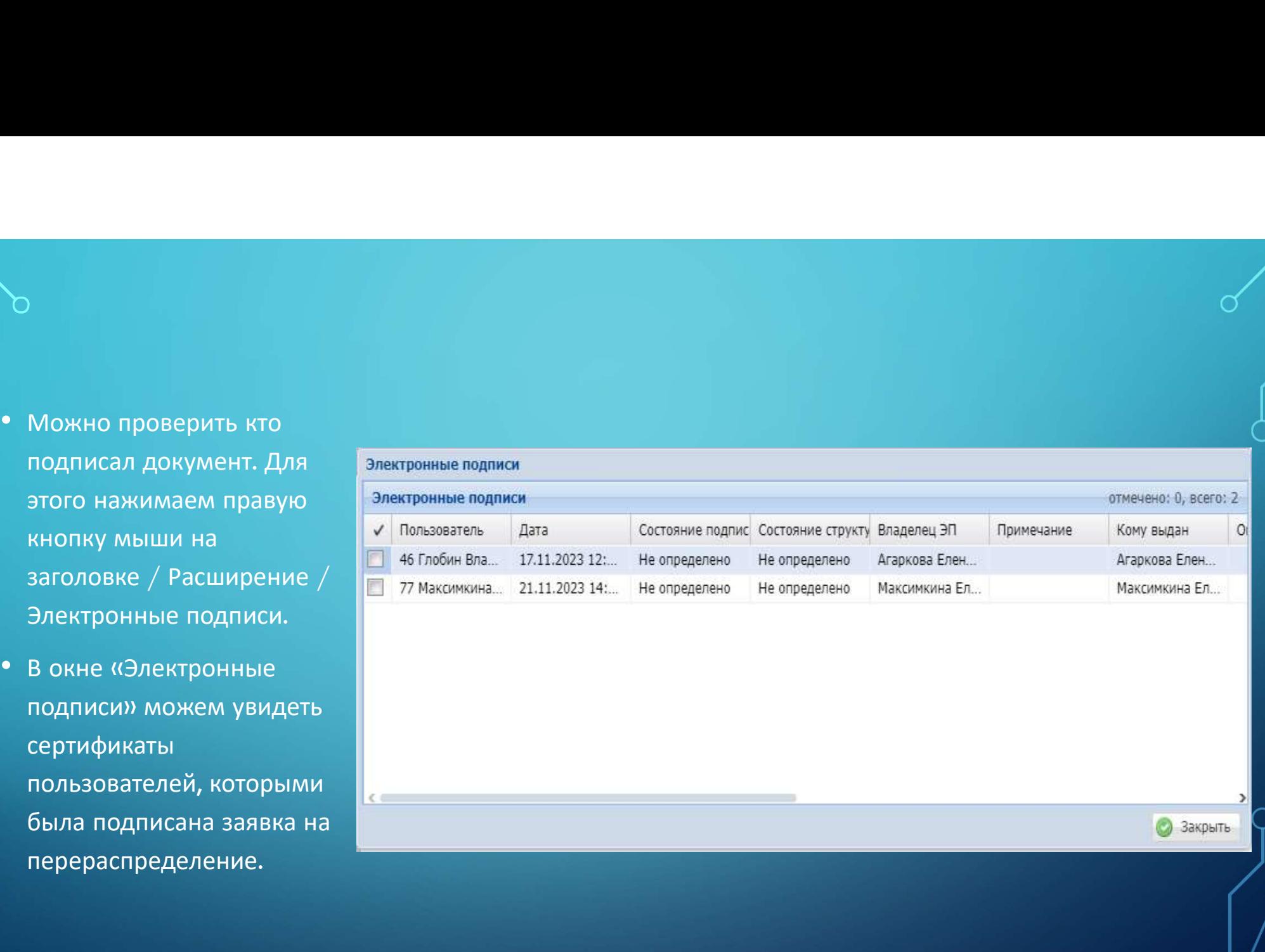

Расширение / Удалить подпись.

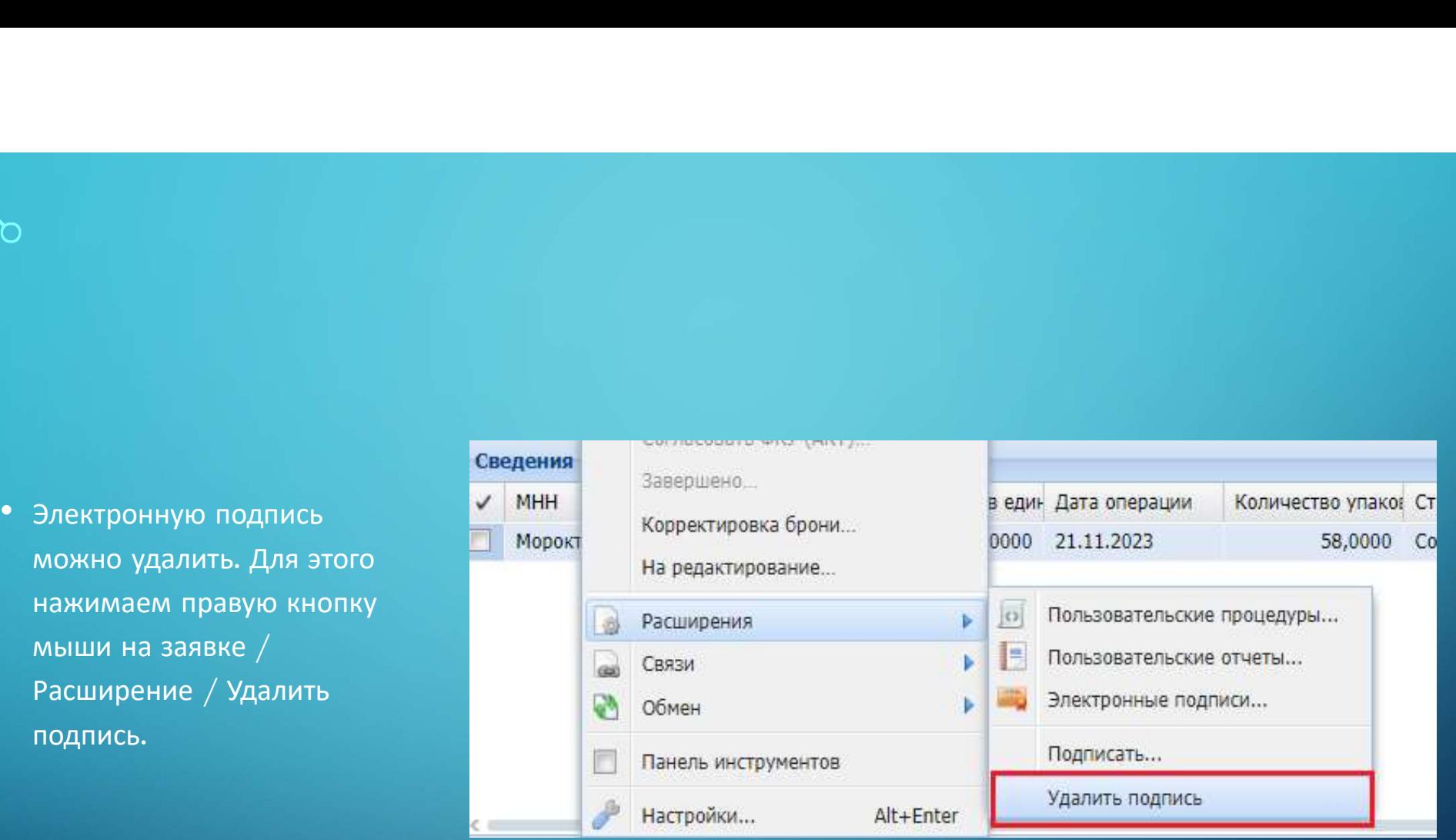

- После подписания заявки на перераспределение документ и сведения оперераспределение документ и сведения оперераспределения и субъективности с для после согласование ФКУ». Кроме с 31.10.0203 10:18 05122021 15:30 2012 13:0 После подписания заявки на<br>перераспределение документ<br>меняет статус на «На  $\overline{12.51,0.023}$  10:30 0094 00094<br>осласование ФКУ». Кроме<br>этого, в колонке Подписан  $\overline{12.51,0.023}$  10:30 0094 0022022/0015. Ка сакт-петерб<br> «Подписан».
- 

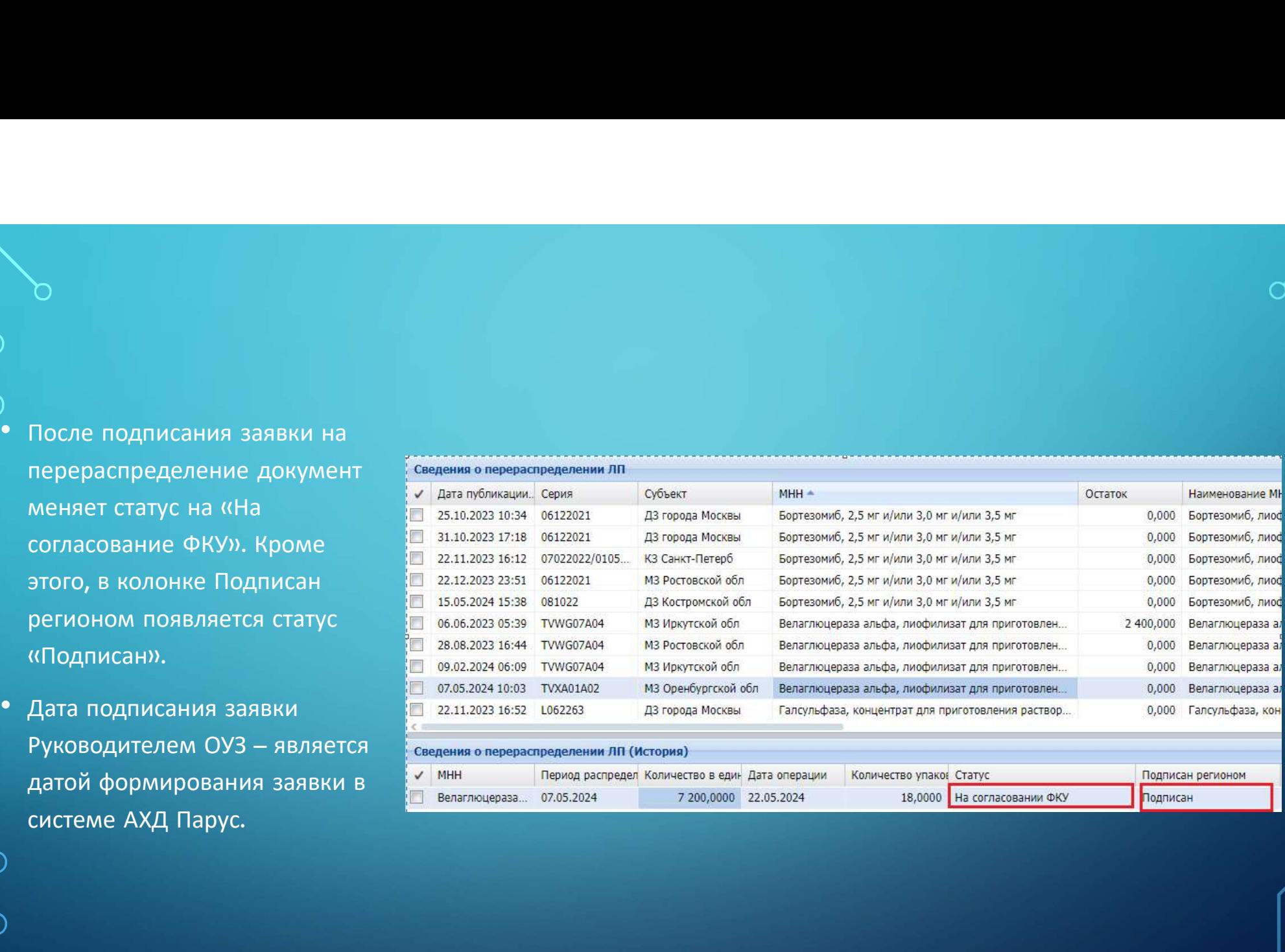

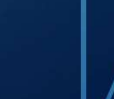

Подписан

- В течение трех рабочих<br>дней заявку на перераспределение<br>подписывает сведения оперераспределении ли подписывает сведения оперераспределении ли подписывает ннн  $\sim$  дат подписывает сведения от разгорода на себя и  $\begin{array}{|l|l|}\n\hline\n\text{B} \text{Teu} & \text{Pexp} \text{A} & \text{Pexp} \text{A} & \text{Pexp} \text{A} & \text{Pexp} \text{A} & \text{Pexp} \text{A} & \text{Pexp} \text{A} & \text{Pexp} \text{A} & \text{Pexp} \text{A} & \text{Pexp} \text{A} & \text{Pexp} \text{A} & \text{Pexp} \text{A} & \text{Pexp} \text{A} & \text{Pexp} \text{A} & \text{Pexp} \text{A} & \text{Pexp} \text$ перераспределение подписывает ФЦПиЛО.
- Статус перераспределения колонке «Подписан ФКУ» появляется признак «Подписан».

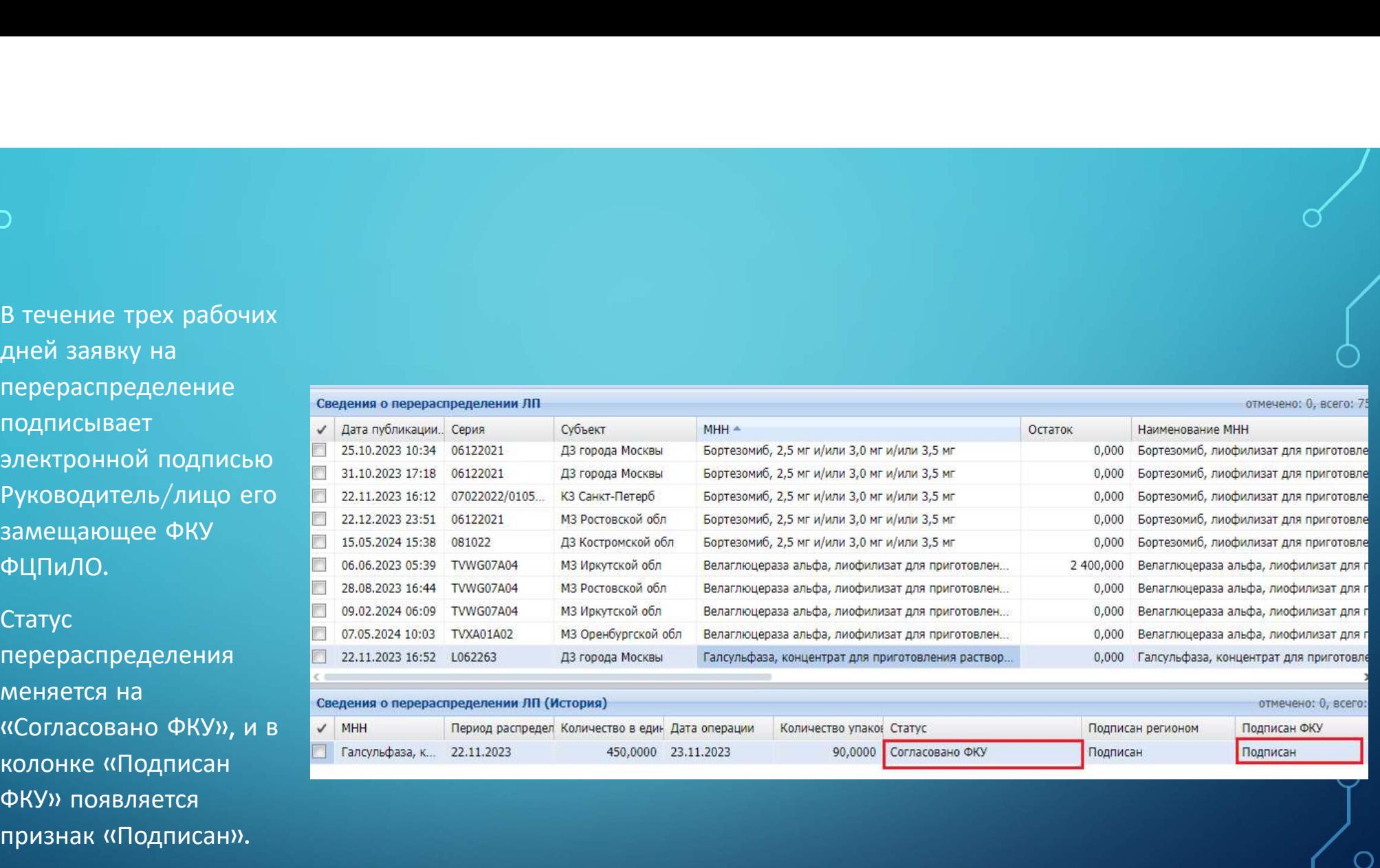

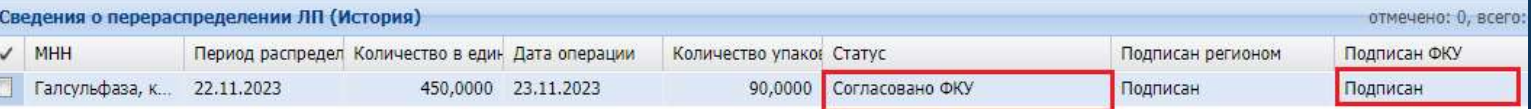

### $\begin{pmatrix} 1 & 1 & 1 & 1 \ 1 & 1 & 1 & 1 \ 1 & 1 & 1 & 1 \end{pmatrix}$ ПЕРЕРАСПРЕДЕЛЕНИЕ ПЕРЕРАСПРЕДЕЛЕНИЕ • Печатная форма заявки на перераспределения  $\begin{array}{c|c} \Pi \textsf{E}\textsf{H}\textsf{A}\textsf{H}\textsf{A}\textsf{A}\textsf{A}\textsf{O}\textsf{P}\textsf{M}\textsf{A}\textsf{A}\textsf{B}\textsf{A}\textsf{B}\textsf{K}\textsf{M}\textsf{H} \ \hline \ \textsf{H}\textsf{E}\textsf{P}\textsf{E}\textsf{P}\textsf{A}\textsf{C}\textsf{H}\textsf{P}\textsf{E}\textsf{A}\textsf{E}\textsf{H}\textsf{M}\textsf{E} \end{array}$

Пользовательские отчеты. В списке пользовательских **• Печатная форма заявки на перераспределения в пользовательского очега в содух социались отчетов, выбираем отчет «Заявка ЭП».**<br>
В разделе «Сведения о перераспределении ЛП (История)» устанавливаем курсор мыши на заявке,

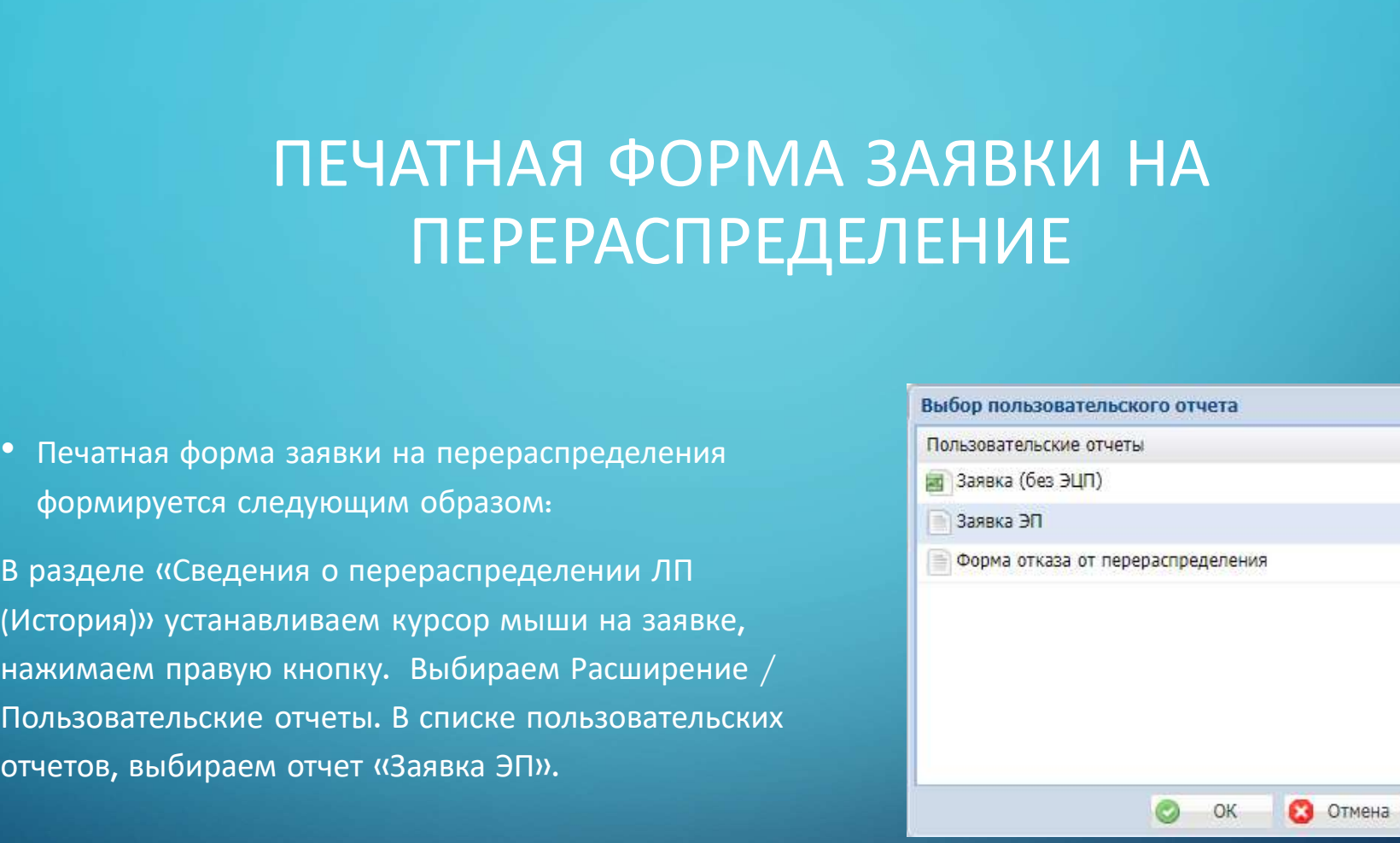

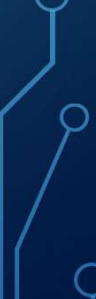

о перераспределении лекарственных препаратов, предназначенных для обеспечения лиц, больных гемофилией, муковисцидозом, гипофизарным нанизмом, боленью Гоше, злокачественными новообразованиями лимфондной, кроветворной и родственных им тканей, рассенным склерозом, нм тканей, рассенным склерозом, гемолитнко-уремическим снидромом, юношеским артритом с системным началом, мукополисахаридозом I, II и VI типов, лиц после трансплантации органов и (или) тканей

Заявка

Министерство здравоохранения Новосибирской области

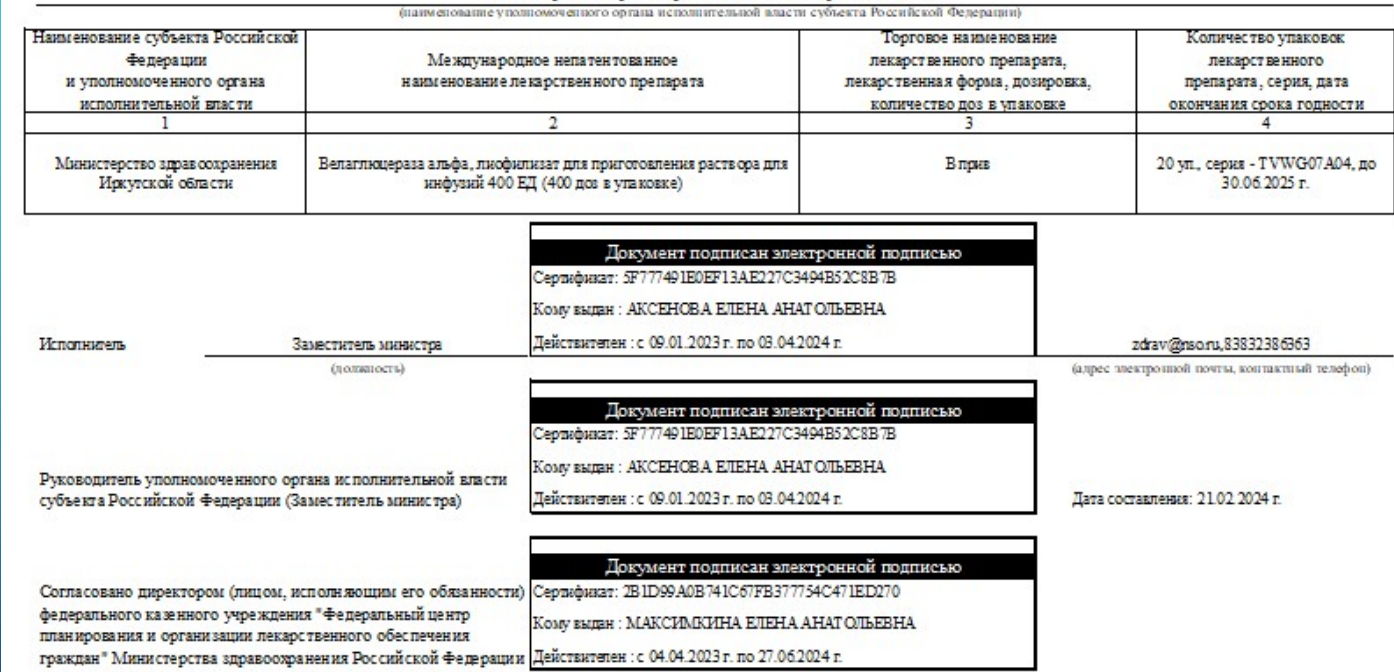

# ОТКЛОНЕНИЕ ПЕРЕРАСПРЕДЕЛЕНИЯ ФКУ

перераспределения

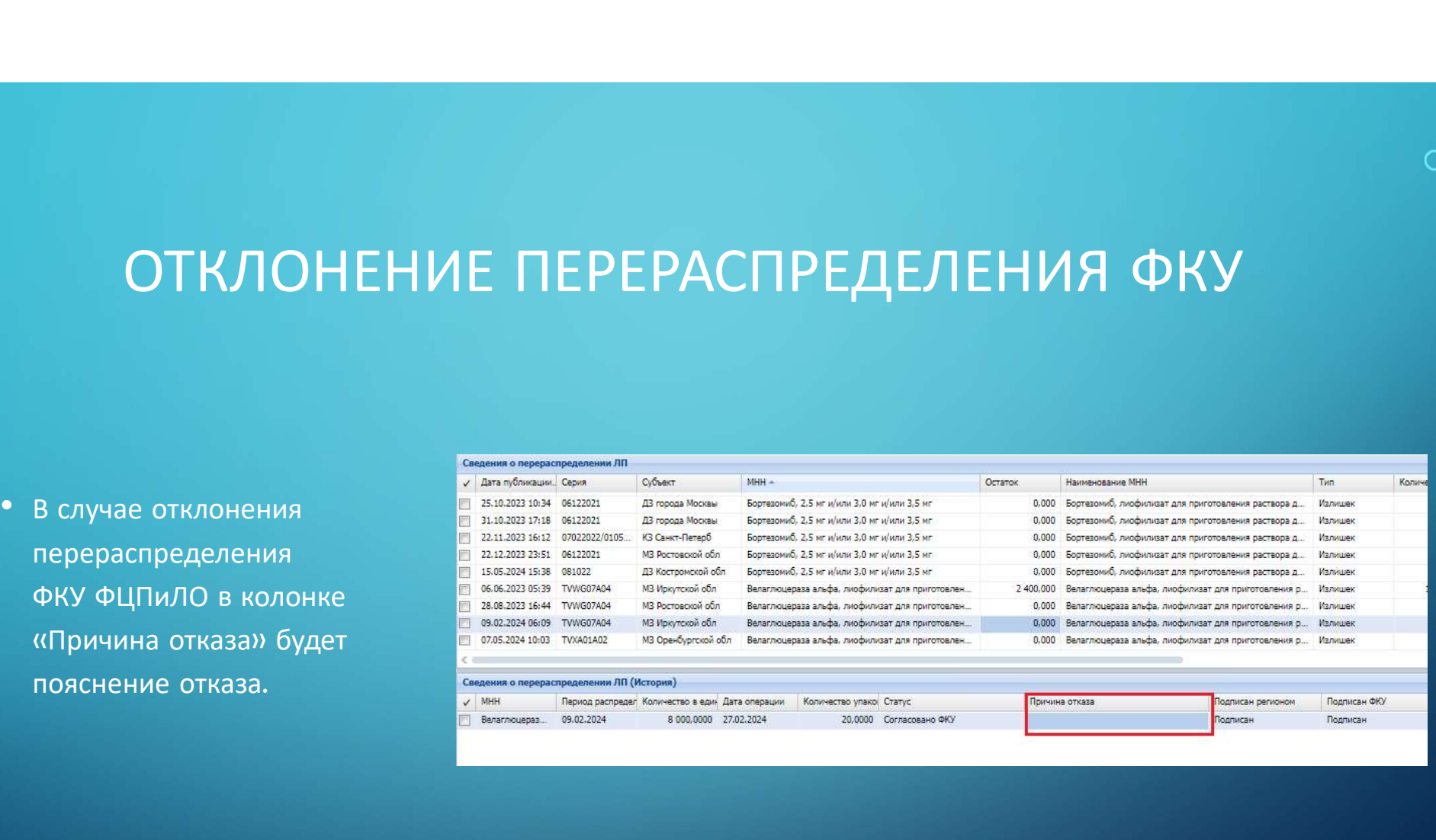

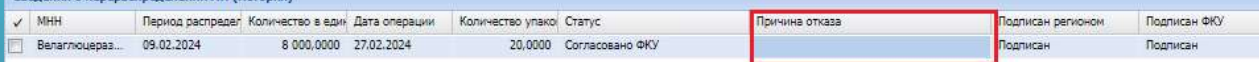

• Печатная форма отказа перераспределения<br>• Печатная форма отказа перераспределения<br>• лекарственного препарата: нажимаем правую<br>• кнопку мыши на строке перераспределения,<br>• сорна отказа от перераспределения, **лекарственного препарата: нажимаем правую и пользовательского отчета<br>лекарственного препарата: нажимаем правую и пользовательское отчеты декарственного препарата: нажимаем правую и<br>инопку мыши на строке перераспределения Revarmas форма отказа перераспределения**<br> **Revarmas форма отказа перераспределения**<br> **Revarmas MacAuse Sex SUDITER**<br> **REVARY MINUTER PACTEUR PACKING PROPERTION**<br> **REVARY MINUTER PACKING PROPERTION PROPERTION**<br> **REVARY MI** Печатная форма отказа перераспределения<br>лекарственного препарата: нажимаем правую (6 эзыка (6 эзыка 2011)<br>инопкумыши на строке перераспределения,<br>выбираем действия Расширение /<br>Пользовательские отчеты / «Форма отказа от п перераспределения».

ФЕДЕРАЛЬНОЕ КАЗЕННОЕ УЧРЕЖДЕНИЕ «ФЕЛЕРАЛЬНЫЙ ПЕНТР ПЛАНИРОВАНИЯ И ОРГАНИЗАЦИИ ЛЕКАРСТВЕННОГО ОБЕСПЕЧЕНИЯ ГРАЖДАН» МИНИСТЕРСТВА ЗДРАВООХРАНЕНИЯ РОССИЙСКОЙ ФЕДЕРАЦИИ

> (ФКУ «ФЦПиЛО» Минадрава России) 109044, г. Москва, ул. Воронцовская, дом б. строение 1 e-mail: fopilo.info@minzdrav.gov.ru тел./факс 8(495)249-03-01 OKTIO 46520420 OFPH 1207700453400 MHH/KTITI 9705150202/770501001 тел./факс 8(495)249-03-01

Министерство здравоохранения Новосибирской области

Федеральное казенное учреждение «Федеральный центр планирования и организации лекарственного обеспечения граждан» Министерства здравоохранения Российской Федерации приняло решение об отказе в согласовании заявки о перераспределении:

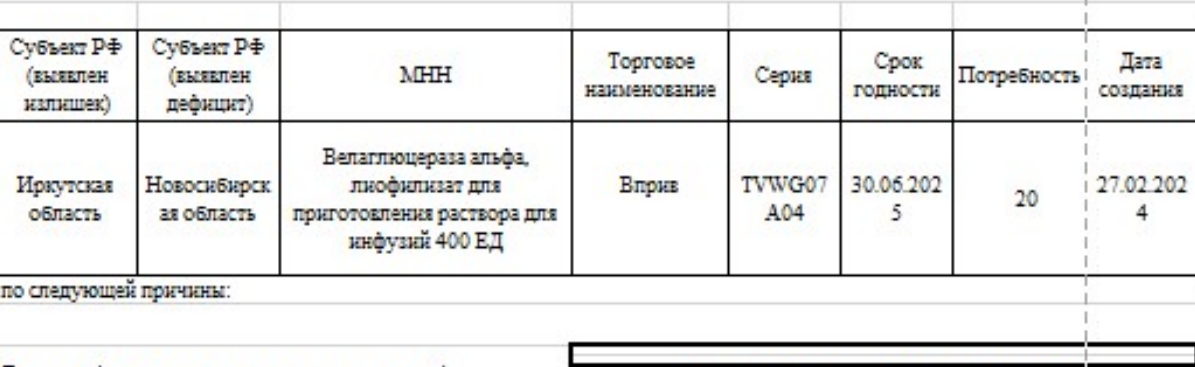

Директор (лицо, исполняющее его обязанности) федерального казенного учреждения «Федеральный центр планирования и организации лекарственного обеспечения граждан» Министерства здравоохранения Российской Федерации

Документ подписан электронной подписью Сертификат: 2B1D99A0B741C67FB377754C471ED270 Кому выдан: МАКСИМКИНА ЕЛЕНА АНАТОЛЬЕВНА Действителен: с 04.04.2023 г. по 27.06.2024 г.

- ОТПРАВИТЬ НА СОГЛАСОВАНИЕ В ФКУ (АКТ) • После того, как перераспределение согласовано руководителем<br>• После того, как перераспределение согласовано руководителем<br>• ФКУ ФЦПиЛО, получатель и поставщик ЛП подписывают между собой<br>• соглашение/договор на перемеще ОТПРАВИТЬ НА СОГЛАСОВАНИЕ В ФКУ (АКТ)<br>После того, как перераспределение согласовано руководителем<br>ФКУ ФЦПиЛО, получатель и поставщик ЛП подписывают между собой<br>соглашение/договор на перемещение ЛП.<br>По итогу осуществления отправить на согласование в ФКУ (АКТ)<br>• После того, как перераспределение согласовано руководителем<br>ФКУ ФЦПиЛО, получатель и поставщик ЛП подписывают между собой<br>• соглашение/договор на перемещение ЛП, стороны подписываю
- 
- После того, как перераспределение согласовано руководителем<br>• После того, как перераспределение согласовано руководителем<br>• ФКУ ФЦПиЛО, получатель и поставщик ЛП подписывают между собой<br>• соглашение/договор на перемещ СТРИТИ СЕТИ МОС В И И И СО НА МОСТРИТИ В СТРИТИ С ПОСЛЕ ТОГО НА ПОСЛЕ ТОГО, КАК ПЕРЕРАСПРЕДЕЛЕНИЕ СОГЛАССИВАЮТ МЕЖДУ СОбОЙ<br>СОГЛАШЕНИЕ / ДОГОВОР НА ПЕРЕМЕЩИК ЛП ПОДПИСЫВАЮТ МЕЖДУ СОбОЙ<br>СОГЛАШЕНИЕ / ДОГОВОР НА ПЕРЕМЕЩЕНИЕ После того, как перераспределение согласовано руководителем<br>ФКУ ФЦПиЛО, получатель и поставщик ЛП подписывают между собой<br>соглашение/договор на перемещение ЛП.<br>По итогу осуществления перемещение ЛП, стороны подписывают<br>ак (История)».

для присоединения скан-копии<br>  $\begin{array}{|c|c|c|}\n\hline\n\text{Caalame onseps202} \text{Caalame}\n\hline\n\text{Caalame onseps202} \text{A} & \text{G}\text{A} \text{B} & \text{G}\text{A} \text{B} & \text{G}\text{A} \text{B} & \text{G}\text{A} \text{B} & \text{G}\text{A} \text{B} & \text{G}\text{A} \text{B} & \text{G}\text{A} \text{B} & \text{G}\text{A} \text{B} & \text{G}\text{$ для присоединения скан-копии<br>
подписанного обеими сторонами<br>
акта приема-передачи<br>
акта приема-передачи<br>
лекарственного препарата<br>
необходимо установить курсор на пользование и в соверение в соверение в соверение в<br>
дека

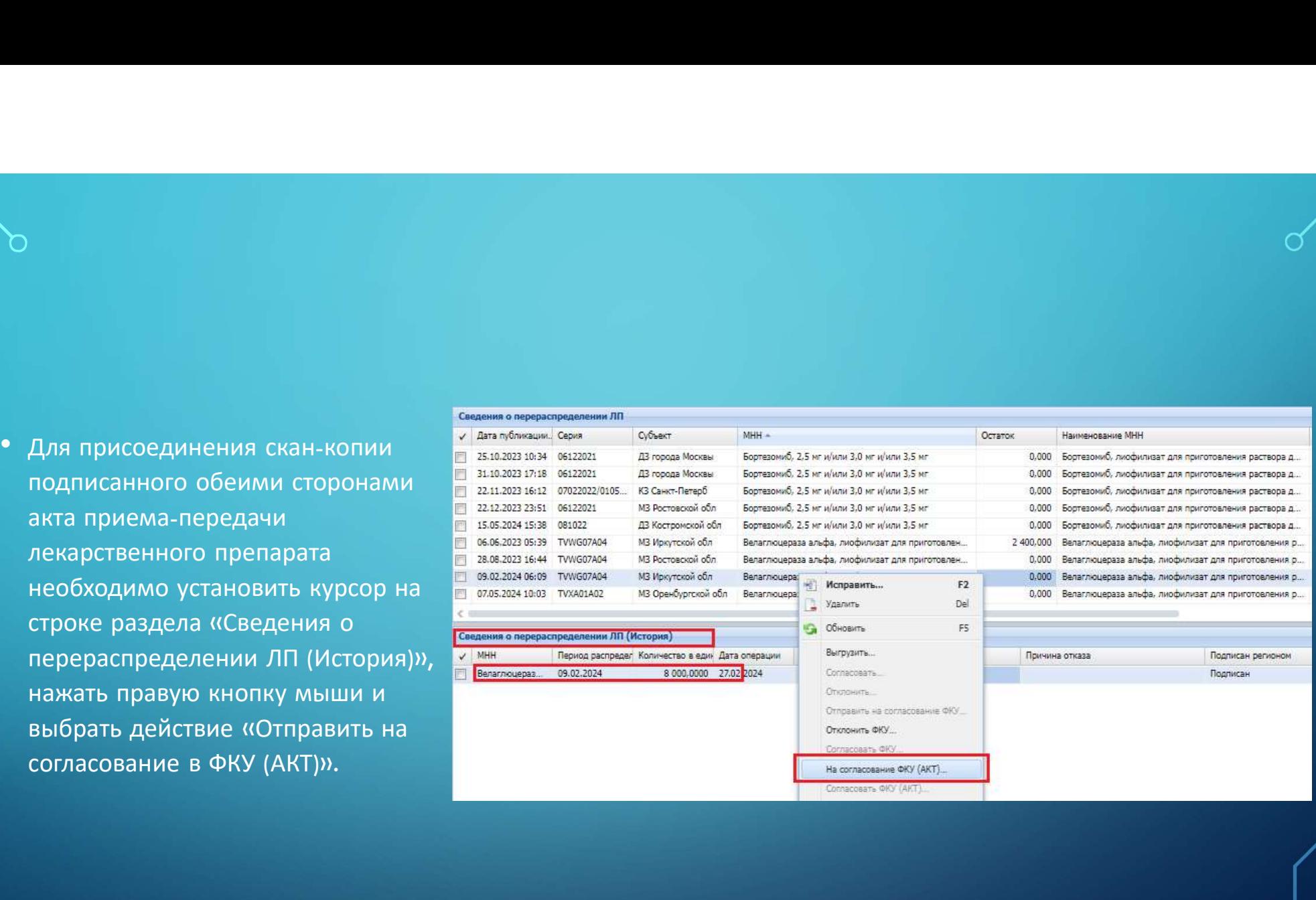

- При выборе данного действия<br>• При выборе данного действия<br>копии подписанного акта приема-<br>передачи. При выборе данного действия<br>испии подписанного акта приема-<br>передачи.<br>После загрузки файла, нажмите
- 

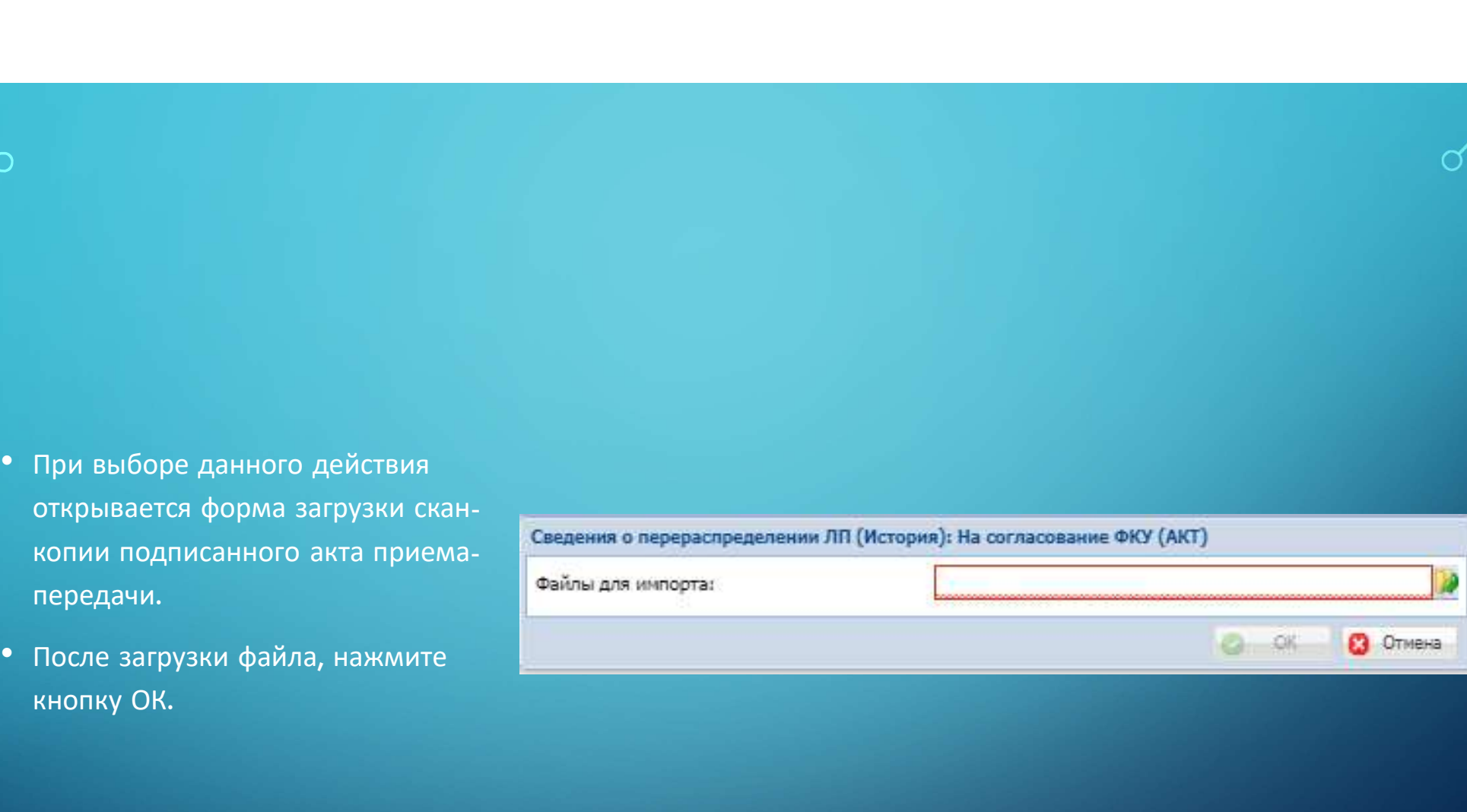

# ПОДТВЕРЖДЕНИЕ ПЕРЕРАСПРЕДЕЛЕНИЯ

- приема-передачи «на подтверждает перераспределение.
- перераспределения становится «Завершено» В Бортевомиб. 2.... 03.04.2023

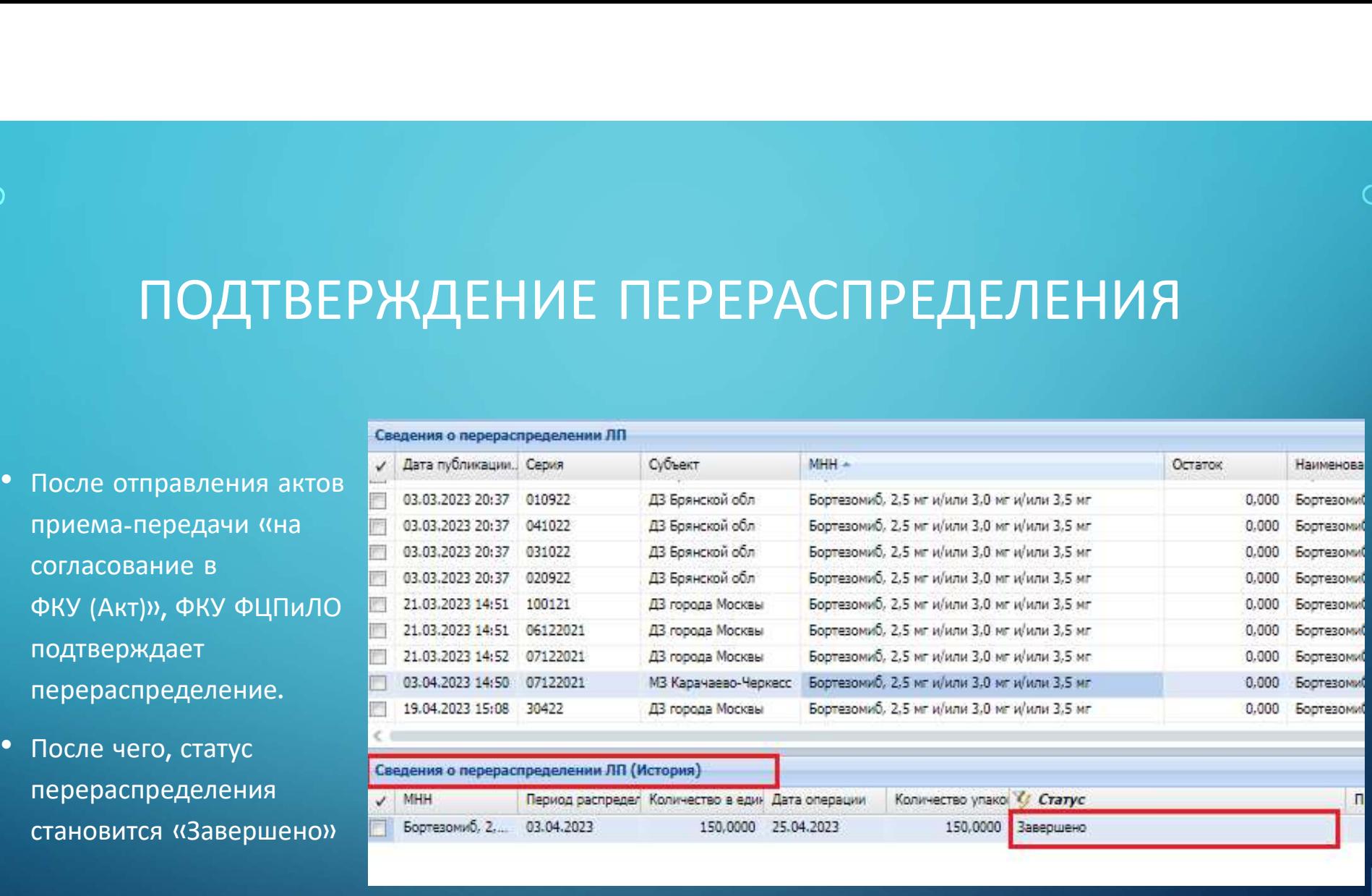

150,0000 Завершено